МИНИСТЕРСТВО СЕЛЬСКОГО ХОЗЯЙСТВА И ПРОДОВОЛЬСТВИЯ РЕСПУБЛИКИ БЕЛАРУСЬ

УЧРЕЖДЕНИЕ ОБРАЗОВАНИЯ «ГРОДНЕНСКИЙ ГОСУДАРСТВЕННЫЙ АГРАРНЫЙ УНИВЕРСИТЕТ»

# **В.Е. ХАРТОВСКИЙ**

# **МАТЕМАТИЧЕСКИЕ РАСЧЕТЫ В СИСТЕМЕ MATHCAD**

*Учебно-методическое пособие для студентов аграрно-технических ВУЗов*

Гродно 2008

### УДК : 681.3.06(03) ББК 32.973.23-018я22  $X 22$

Рецензенты: кандидат педагогических наук, доцент Н.П. Макарова; кандидат физико-математических наук, доцент А.А.Денисковец.

### **Хартовский, В.Е.**

**Математические** расчеты в системе Mathcad : учеб.-мет. Х 22 п особие / В.Е.Хартовский. – Гродно : ГГАУ, 2008. – 58 с.

> Данное учебно-методическое пособие предназначено для студентов аграрно-технических ВУЗов и ставит своей целью обучения основам математических расчетов в системе Mathcad. Может быть использовано как для контролируемой самостоятельной работы студентов, так и для проведения дополнительных или факультативных занятий в курсах математики и информатики.

> Материал данного учебно-методического пособия может быть полезен при проведении математических и физических расчетов, написании курсовых и дипломных проектов и диссертаций.

Табл. 2.

**УДК: 681.3.06(03) ББК 32.973.23-018я22**

© УО «Гродненский государственный аграрный университет», 2008 © Хартовский В.Е., 2008

### Введение

Еще не так давно для решения математической задачи пользователь должен был не только разбираться в математике, но и уметь программировать на одном или несколько языках. Лишь в последние десятилетия наметился существенный прогресс в разработке интегрированных математических систем, резко уменьшивший затраты времени на их освоение и программирование. Среды общения с компьютером на почти естественном для математика языке позволяют больше внимания уделять постановке проблемы, математическому моделированию реальных ситуаций и анализу ответа. Для записи команд и отдельных выражений в математических пакетах используется входной язык, напоминающий Бейсик с примесью Фортрана и Паскаля. Он может рассматриваться как функциональный язык сверхвысокого уровня и легко осваивается пользователем с опытом процедурного программирования. Его версии в отдельных языках различаются некоторыми деталями. Применяется он линепосредственно, либо  $\mathbf{B}$ комбинации с «кнопочно- $60$ шаблонным» интерфейсом. К первому случаю можно отнести такие математические пакеты, как MatLab, Derive, а ко второму -Maple, Mathematica, Mathcad, Scantific WorkPlace.

Наиболее богатыми возможностями обладают профессиональные пакеты Maple и Mathematica. Они же более сложны в освоении

Пакет Mathcad (разработан фирмой MathSoft Inc., США) является одним из наиболее удобных для несложных расчетов на ПЭВМ. В системе Mathcad документы (программы, результаты вычислений, комментарии) имеют естественный для научнотехнической литературы вид. Для задания математических выражений используется удобный кнопочный интерфейс. Эта система обладает также эффективными средствами научной графики, которые просты в применении и интуитивно понятны. Поэтому можно сказать, что система Mathcad ориентирована на массового пользователя - от ученика начальных классов до акалемика.

Настоящее учебно-методическое пособие ориентированно прежде всего на студентов агарных ВУЗов, но может быть так же полезным магистрантам, аспирантам и научным работникам при решении математических и физических задач.

В пособии приводятся теоретические сведения и примеры решения часто встречающихся математических задач средствами системы Mathcad. Подобраны задачи для самостоятельного решения, которые могут использоваться для организации практических занятий и контролируемых самостоятельных работ. Большинство заданий содержат параметр, в качестве которого может выступать номер варианта. Не рекомендуется использовать номера вариантов выше 40, поскольку отдельные задачи в этом случае могут быть не корректные или численно не устойчивые.

# § 1. Основы работы в системе Mathcad

Универсальная система компьютерной математики Mathcad является одной из лучших систем для научнотехнических вычислений. В среде Mathcad доступны более сот-<br>ни операторов и функций, предназначенных для численного и символьного решения различных математических задач.

Mathcad работает с документами, которые состоят из блоков трех основных типов: математические выражения, текстовые фрагменты и графические области. Расположение нетекстовых (логических) блоков в документе имеет принципиальное значение - слева направо и сверху вниз.

Входной язык системы Mathcad достаточно сильно приближен к обычному математическому языку и в простейших случаях не требует программирования.

Для создания математических выражений используются переменные, операторы и функции. Переменные - это объекты с именами, хранящие данные определенного типа. Тип переменной определяется ее значением. Имена переменных должны начинаться только с латинских букв. С именами переменных тесно связано понятие присваивания им значения: знак «:=» - присвоить значение переменной (локальное присваивание), знак «= » глобальное присваивание, знак «= » лений, знак «=» (жирный знак равенства с панели Boolean) - логический знак равенства. Операторы - это специальные символы, указывающие на выполнение тех или иных операций над данными (операндами), которые могут быть представлены<br>константами или переменными. К операторам относятся: арифметические операторы  $(+, -, *, /)$ , вычисление корня, и др. Функция - объект входного языка, имеющий имя и параметры. При обращении к функции результатом является возврат значения (результат вычисления).

Для представления численных значений функций в виде таблицы, построения графиков, а также для решения ряда других задач используются ранжированные переменные. Для их используются выражения создания вила Name:=N1,(N1+step)..N2, где Name - имя переменной, N1 - ее начальное значение,  $N2$  – конечное значения, step – шаг изменения переменной, символ «..» (двоеточие) набирается с клавиатуры клавишей «;» (точка с запятой) или с панели Calculator, расположенной на панели Math. Последнюю можно вызвать из группы Toolbars в меню View. В результате указанного присваивания переменная Name будет представлять собой последовательность чисел от N1 до N2 с шагом, равным step.

Для запуска формульного редактора достаточно установить курсор мыши в любом свободном месте окна редактирования и щелкнуть левой клавишей. Появившийся указатель в виде маленького красного крестика указывает место, с которого можно начать набор формул.

В системе заготовлены шаблоны для задания того или иного оператора. Для этого служат панели с набором шаблонов различных математических символов (см. панель Math).

Для удобства работы и возможности создавать текстовые комментарии в систему Mathcad встроен текстовый редактор. В простейшем случае для ввода текста достаточно набрать на клавиатуре символ «кавычки» или воспользоваться в меню Insert командой Text Region.

Рассмотрим простейшие примеры работы в системе Mathcad.

Пример 1. Предположим, что даны значения переменных  $a = 2$  и  $b = 8$ . Требуется вычислить значение переменных  $z = \frac{\sqrt{1-0.1a(a+b)^3}}{\log_b a} \sin(a)$ ,  $\mu \theta = ctg\left(\frac{a\pi}{15}\right)$ .

Наберем с клавиатуры последовательность символов а, shift+: (здесь и далее, если не оговорено противное, знак «+» обозначает одновременное нажатие клавиш), 2. В результате в рабочем документе системы Mathcad будем иметь выражение а:=2, которое говорит о том, что переменной с именем «а» присвоено значение, равное двум. Аналогично присвоим переменной «b» значение, равное 8. Далее присвоим переменной «z» указанное выше выражение. Для набора корня можно воспользоваться клавишей «/» или панелью Calculator. Набор степени также можно произвести с помощью панели Calculator либо при помощи сочетания клавиш «shift+^». После того, как на экране появится выражение

$$
\boxed{z \coloneqq \sqrt{1-0.1 \cdot a} \cdot \bigl(a+b\bigr)^{\frac{3}{2}}}
$$

последовательным нажатием клавиши пробел добьемся того, чтобы синий курсор выделял выражение, которое должно стоять в числителе:

$$
\boxed{z \coloneqq \sqrt{1-0.1 \cdot a \cdot \left(a+b\right)^3}}
$$

После этого нажмем клавишу «/». Для ввода функции  $\log_b a$ можно использовать шаблон вставки функции, вызываемый из меню Insert командой Function или при помощи нажатия кнопки с изображением  $\vec{R}$ . В появившимся диалоговом окне необходимо выбрать категорию функции и ее название. Там же можно увидеть ее описание и синтаксис. Аналогичным образом можно набрать функцию sin, или воспользоваться панелью Calculator.

Подобным образом набирается выражение для второй переменной  $\theta$ , при этом саму переменную можно найти на панели греческих символов  $\alpha\beta$  панели Math. Стоит отметить, что имена некоторых функций в системе Mathcad отличаются от соответствующих стандартных имен. Например, функция  $ctg(x)$ записывается как  $cot(x)$ .

Теперь, для получения числового значения переменной «z» или « $\theta$ », достаточно ввести имя переменной и нажать клавишу «=». Итоговый рабочий документ изображен на рис. 1.1.

По умолчанию Mathcad выводит числовые значения с тремя знаками после запятой. Чтобы изменить количество дробных знаков после запятой в конкретной формуле (то есть локально), необходимо выделить эту формулу, зайти в подменю Result меню Format (или два раза щелкнуть мышью по соответствующей формуле) и установить необходимые параметры во вкладе Result Format. Если выполнить те же действия не выделив формулу, то формат результата изменится во всем документе (то есть глобально).

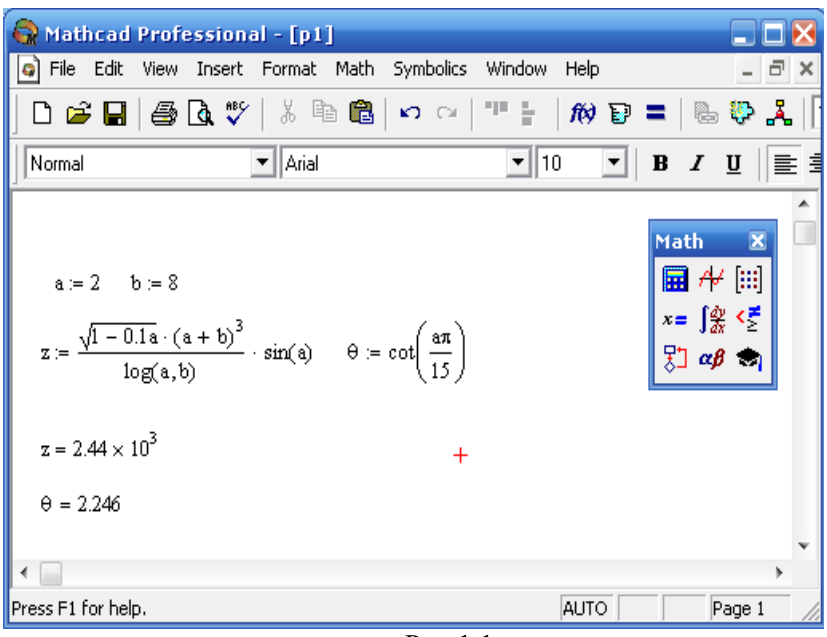

 $P$ ис 11

**Пример 2.** Пусть переменная *х* принимает значения 0,  $0.05, 0.1,...1$ , то есть изменяется на отрезке [0, 1] с шагом 0.05. Требуется получить таблицу значений функции  $cos(\pi x)$  при указанном изменении переменной х.

Для решения поставленной задачи введем ранжированную переменную х, то есть выполним следующее присваивание:  $x=0.0.5...1$ . После этого остается только ввести в рабочем документе  $cos(\pi x)$  и нажать на клавиатуре знак равенства. Полученный результат вычислений будет представлен в виде таблицы, при щелчке мышью по которой появляется полоса прокрутки. Перемещая ползунок полосы прокрутки, можно увидеть полный набор значений исходной функции.

Возможный вид документа в системе Mathcad изображен на рис. 1.2, где также выведено значение переменной х.

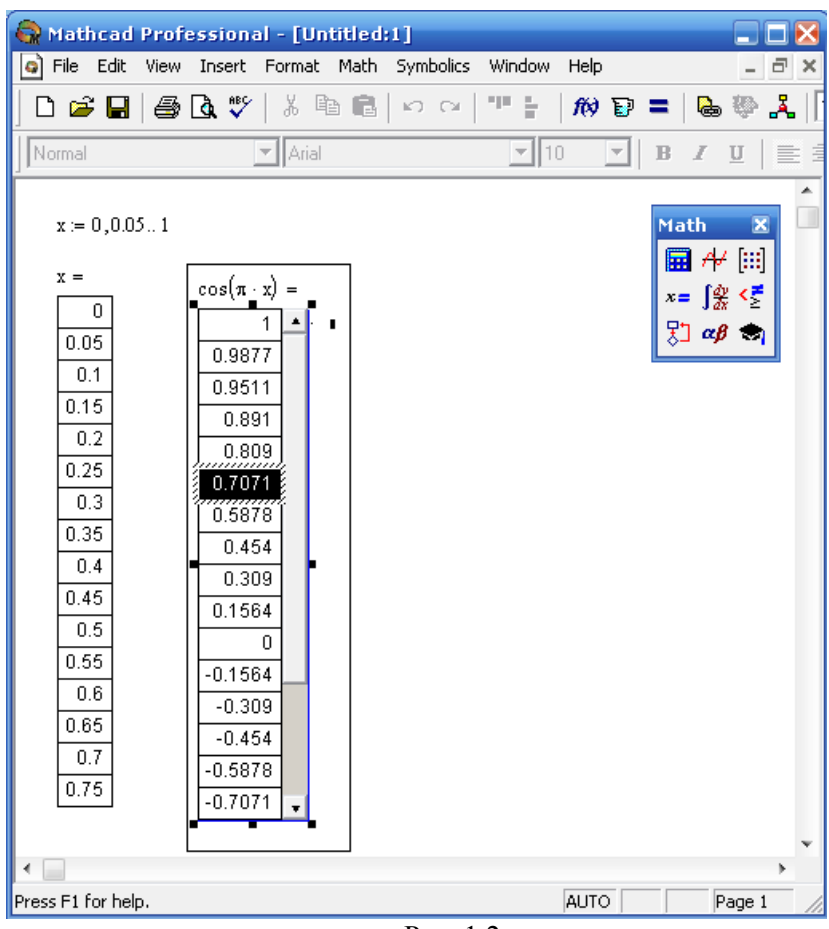

Рис.  $1.2$ 

### *Задание для самостоятельной работы*

1. В верхней области рабочего документа системы Mathcad при помощи текстового редактора указать свою фамилию, имя, номер варианта, используя шрифт Arial CYR.

2. Присвоить переменной *а* значение, равное *n*, где *n* - номер варианта.

$$
\frac{3. \text{Bhtulcm}}{\sqrt[4]{\cos\left(\frac{a}{13}\pi\right)}} + \frac{\log_3 a^5}{\log\left(\frac{0.001\pi}{2}\right)}.
$$

4. Найти значение переменной z, определяемой формулой

значение

выражения

$$
z = \sqrt{3a + 42\sqrt[3]{31a}} - \frac{\sqrt[3]{\lg(\frac{1}{3a})}}{\pi^{\frac{1}{3}}}.
$$

5. Для х, принимающего значения, равные 1,2,...,8, получить таблицу значений функции  $e^{\frac{a}{1+x}}$ .

6. Для у, принимающего значения, равные 1,1.3,...13, получить таблицу значений функции  $\cos^2\left(\frac{a}{15}y\right)$ .

7. Установить во всем документе отображение результата с девятью знаками после запятой, а значение переменной z вывести с двумя знаками после запятой.

## § 2. Функции. Символьные операции

Как было сказано ранее, Mathcad имеет обширный набор встроенных математических функций. Однако часто возникает необходимость введения собственных функций пользователя, которые определяются следующим образом:

## имя функции (аргументы): = выражение.

Функция - выражение, согласно которому проводятся некоторые вычисления с аргументами и определяется ее числовое значение (то есть функция понимается в обычном смысле). Следует особо отметить разницу между аргументами и параметрами функции. Переменные, указанные в скобках после имени функции, являются ее аргументами и заменяются при вычислении функции значениями из скобок. Переменные в правой части определения функции, не указанные в скобках в левой части, являются параметрами и должны задаваться до определения функции.

Главным признаком функции является возврат значения, в ответ на обращение к ней по имени с указанием ее аргументов, должна возвратить свое значение.

Простейшие приемы работы с функциями пользователя приведены на рис. 2.1.

Обратим внимание на то, что вычисление значения функций способом, указанным на рис. 2.1, часто является приближенным. Такая ситуация возникает, как правило, в том случае, когда значение функции представляет собой бесконечную десятичную дробь. В этом случае для получения точного числа необходимо использовать символьные преобразования.

Для вывода результата символьного преобразования используется знак « - > », расположенный на панели Symbolic (см. панель Math).

Отметим, что если после результата символьного преобразования ввести знак равенства, то получим численное значение.

| Mathcad Professional - [p3]                                                                                                    |                                                                                                    |                                 |                   |                    |                       |                         |   |
|----------------------------------------------------------------------------------------------------|----------------------------------------------------------------------------------------------------|---------------------------------|-------------------|--------------------|-----------------------|-------------------------|---|
| File<br>Edit                                                                                                    | View Insert Format Math                                                                                             | Symbolics                       | Window            | Help               |                       |                         |   |
|                                                                                                    |                                                                                                    | 이 어 맨들                          |                   | $\omega_{\rm B} =$ |                       | b & L                   |   |
| Normal                                                                                                    | $\pm$ Arial                                                                                                    |                                 | $\overline{-}$ 10 | ∼∥                 | $\, {\bf B}$<br>I     | $\overline{\mathbf{u}}$ | 亖 |
| $^{+}$<br>$f(x) := x^2 + 5x \cdot sin(x) + x^3$<br>$g(x) = \frac{ f(x)  + f(x)}{2}$<br>$f(-10) = -927.201$<br>$y = -10$ g(y) = 0 | Вычисление значений<br>функций f(x) и g(x)                                                                          | Определение функций f(x) и g(x) |                   |                    | Math<br>■≁ ⊞<br>$x =$ | $\overline{\mathbf{x}}$ |   |
| $s = 3$                                                                                                    | Определения параметра s                                                                                             |                                 |                   |                    |                       |                         |   |
| $z(x, y) = x^2 + y^5$<br>$z(1,2) = 9$                                                                                            | Определение функции двух переменных х и у,<br>зависящей от параметра s, и вычичеление ее<br>значеня в точке x=1,y=2 |                                 |                   |                    |                       |                         |   |
|                                                                                                    |                                                                                                    |                                 |                   |                    |                       |                         |   |
| Press F1 for help.                                                                                                    |                                                                                                    |                                 |                   | AUTO               |                       | Page 1                  |   |

Рис. 2.1.

**Пример 2.1**. Вычислим значения функции  $f(x) = \sin(x) + \cos(x)$  в точке 6  $\frac{\pi}{\pi}$ . Использование знака вывода символьного преобразования даст следующий результат:

$$
f\left(\frac{\pi}{6}\right) \to \frac{1}{2} + \frac{1}{2} \cdot \sqrt{3}
$$

В то же время, применив обычный знак равенства, получим:

$$
f\left(\frac{\pi}{6}\right) = 1.366
$$

Пример 2.2. Рассмотрим результат применение двух способов вычисления квадратного корня из числа 72:

$$
\sqrt{72} \rightarrow 6 \cdot \sqrt{2} \qquad \sqrt{72} = 8.485
$$

В общем случае символьные преобразования бывают различных типов: упрощение выражения, разложение выражения на множители, разложение по степеням и так далее. Поэтому, в зависимости от типа выражения, результат символьного преобразования может быть различным.

Mathcad позволяет задавать тип символьного преобразования. Для этого на панели Symbolic необходимо выбрать подходящий преобразования. Опишем наиболее вариант употребительные из них:

simplify предназначено для упрощения выражений посредством их вычисления, приведения подобных слагаемых, привеобщему ления  $\overline{\mathbf{k}}$ знаменателю. использования тригонометрических тождеств и так далее.

expand используется для расширения выражений посредством раскрытия скобок и разложения по степеням.

collect служит для группировки подобных слагаемых.

substitute подставляет вместо указанной переменной ее значение. При этом в качестве значения переменной может выступать как число, так и некоторое выражение.

solve разрешает выражение относительно указанной переменной. Другими словами, указанное преобразование решает уравнение относительно заданной переменной, причем в левой части этого уравнения стоит заданное выражение, а в правой ноль. Если же исходное выражение является неравенством, то получим решение неравенства.

При использовании указанных типов символьных преобразований (за исключением преобразования simplify) необходимо указывать переменную, относительно которой это преобразование проводится.

Пример 2.3. Простейшее использование символьных преобразований изображено на рис. 2.2.

| Mathcad Professional - [p4]                                                                            |            |                                             |                  |  |  |  |  |  |
|----------------------------------------------------------------------------------------------------|------------|---------------------------------------------|------------------|--|--|--|--|--|
| o) File Edit View Insert Format Math Symbolics Window Help<br>- 8 x                                    |            |                                             |                  |  |  |  |  |  |
| 0 6 8 5 4 7 8 9 6 7 8 9 8 9 8 9 8 9 8 9 8 9 8 9 8 9                                                    |            |                                             |                  |  |  |  |  |  |
| $\blacktriangledown$ Arial<br><u>▼ 10 ▼ B Z U   탈출불  日日</u><br>Nomal                                   |            |                                             |                  |  |  |  |  |  |
| $(x - y)^2 - (x + y)^2$ simplify $\rightarrow -4 \cdot x \cdot y$                                      | Symbolic   |                                             |                  |  |  |  |  |  |
|                                                                                                    |            | $\rightarrow$                               | <b>Modifiers</b> |  |  |  |  |  |
| $(x - y)^2$ expand, $x \rightarrow x^2 - 2 \cdot x \cdot y + y^2$                                      | float      | complex                                     | assume           |  |  |  |  |  |
| $x \cdot (x + y) + x \cdot (y + 1) + x \cdot y$ collect, $x \rightarrow x^2 + (3 \cdot y + 1) \cdot x$ | snive      | simplify                                    | substitute       |  |  |  |  |  |
|                                                                                                    | factor     | expand                                      | coeffs           |  |  |  |  |  |
| $x \cdot (x + y) + x \cdot (y + 1) + x \cdot y$ collect, $y \rightarrow 3 \cdot x \cdot y + x^2 + x$   | collect    | series                                      | parfrac          |  |  |  |  |  |
|                                                                                                    | fourier    | laplace                                     | ztrans           |  |  |  |  |  |
| $(x - y)^2$ substitute, $y = 2 \rightarrow (x - 2)^2$                                                  | invfourier | imlaplace imztrans                          |                  |  |  |  |  |  |
|                                                                                                    |            | $M^T \rightarrow M^{-1} \rightarrow M^{-1}$ |                  |  |  |  |  |  |
| $x^2 - 4x + 1$ solve, $x \rightarrow \begin{pmatrix} 2 + \sqrt{3} \\ 2 - \sqrt{3} \end{pmatrix}$       |            |                                             |                  |  |  |  |  |  |
| $\left(x^2 - 4x + 1\right) > 0$ solve, $x \to \left(\frac{x < 2 - \sqrt{3}}{2 + \sqrt{3} < x}\right)$  |            |                                             |                  |  |  |  |  |  |
|                                                                                                    |            |                                             |                  |  |  |  |  |  |
| For Help, press F1                                                                                     |            | <b>AUTO</b>                                 | Page 1           |  |  |  |  |  |

Рис. 2.2

Иногда применение операции **simplify** не упрощает выражение, а возвращает его записанным в другом, не всегда более компактном, виде. В этом случае целесообразно попробовать применить другое преобразование.

**Пример 2.4.** Рассмотрим случай, когда для упрощения исходного выражения целесообразно применить команду **expand** (рис. 2.3).

**Пример 2.5.** Символьные преобразования можно проводить не только с выражениями, но и определенными пользователем функциями (рис 2.4).

$$
z := \frac{(\sqrt{2} - \sqrt{3})(\sqrt{2} + \sqrt{3})}{\sqrt{5}}
$$
  

$$
z \text{ simplify } \rightarrow \frac{1}{5} \cdot (\sqrt{2} - \sqrt{3}) \cdot (\sqrt{2} + \sqrt{3}) \cdot \sqrt{5}
$$
  

$$
z \text{ expand}, \sqrt{2} \rightarrow \frac{-1}{5} \cdot \sqrt{5}
$$

Рис. 2.3.

$$
f(x) := \sin(x) + \cos(x)
$$
  
\n
$$
(f(x))^2 \sinh f(y) \rightarrow 2 \cdot \sin(x) \cdot \cos(x) + 1
$$
  
\n
$$
(f(x))^2 \exp \tan(x \rightarrow \sin(x)^2 + 2 \cdot \sin(x) \cdot \cos(x) + \cos(x)^2
$$
  
\n
$$
(f(x))^2 + 2\sin(x) \cdot (\cos(x))^2 \operatorname{collect, } \sin(x) \rightarrow \sin(x)^2 + (2 \cdot \cos(x) + 2 \cdot \cos(x)^2) \cdot \sin(x) + \cos(x)^2
$$
  
\n
$$
f(x) \text{ substitute, } x = \frac{\pi}{2} \rightarrow 1
$$
  
\n
$$
f(x) \text{ substitute, } \sin(x) = 1 \rightarrow 1 + \cos(x)
$$
  
\n
$$
f(x) \text{ substitute, } x = 2 + x \rightarrow \sin(2 + x) + \cos(2 + x)
$$
  
\n
$$
f(x) \text{ solve, } x \rightarrow \frac{-1}{4} \cdot \pi
$$
  
\n
$$
f(x) \text{ solve, } \sin(x) \rightarrow -\cos(x)
$$
  
\n
$$
f1(x) := \frac{d}{dx} f(x)
$$
  
\n
$$
f1(x) \rightarrow \cos(x) - \sin(x)
$$

**Пример 2.6.** Допускается применять к исходному выражению одновременно несколько символьных преобразований (рис. 2.5). Для этого они последовательно вводятся с панели **Symbolic**.

$$
f(x,y) := x^{2} + y^{2}
$$
\n
$$
f(x,y) = \begin{cases}\n\text{substitute, } x = \cos(x) \\
\text{substitute, } y = \sin(x) \rightarrow \cos(x)^{2} + \sin(x)^{2}\n\end{cases}
$$
\n
$$
f(x,y) = \begin{cases}\n\text{substitute, } x = \cos(x) \\
\text{substitute, } y = \sin(x) \rightarrow 1 \\
\text{simplyify} \\
\end{cases}
$$

Рис. 2.5.

### *Задания для самостоятельной работы*

1. Преобразовать с помощью команды **simplify** следующие выражения:

a) 
$$
\sqrt{\frac{3}{2}} + \frac{7}{11} - \frac{13}{2} + 2^3 + \frac{\pi}{3}
$$
; 6)  $\sqrt{b} + \frac{b^2}{5} + \frac{20}{b}$ .

2. С помощью команды **expand** раскрыть скобки в выражении  $\overline{5}$ )<sup>4</sup>  $\overline{\phantom{a}}$  $\bigg)$  $\setminus$  $\overline{\phantom{a}}$  $\setminus$ ſ  $^{+}$ *b*  $b + \frac{\sqrt{3}}{4}$ .

3. С помощью команды **substitute** в выражении  $\overline{5}$ )<sup>4</sup>  $\overline{\phantom{a}}$  $\bigg)$  $\setminus$  $\overline{\phantom{a}}$  $\setminus$ ſ  $\ddot{}$ *b*  $\overline{b} + \frac{\sqrt{3}}{2}$  заменить переменную *b* по правилу  $b = \cos^2(x)$  и

найти точное значение полученного выражения при  $x = \pi$ .

4. С помощью команды **solve** найти решение уравнения  $x^4 - 3x^2 - 3 = 0$ .

5. Последовательным использованием команд expand и

$$
\left(\sqrt{\frac{1}{b}} - \sqrt{b}\right)\left(\sqrt{\frac{1}{b}} + \sqrt{b}\right)
$$

$$
\frac{(b^2 - 1)^2}{}
$$

Выпол-

simplify упростить выражение

нить это же задание одновременным применением команд ехpand и simplify. Полученные результаты сравнить.

6. При выполнении следующих заданий вместо числа а подставить номер своего варианта:

а) определить следующие функции:

$$
f1(x) = \frac{1}{a}x + a\frac{1 - (-1)^a}{2}\cos(x) + a\frac{1 - (-1)^{a+1}}{2}\sin(x) + \sqrt[3]{a};
$$
  
\n
$$
g(x) = a(1 - (-1)^a)\cos(x) + (1 - (-1)^{a+1})\sin(x);
$$
  
\n
$$
f(x) = f1(x) + (-1)^a g(x);
$$

б) с помощью команды  $f(x) \rightarrow$  вывести на экран формулу функции  $f(x)$ ;

в) вывести на экран значение функции  $f(x)$  при  $x = \frac{\pi}{2}$ двумя способами: с помощью знака равенства и с помощью знака символьного преобразования "->". Сравнить полученные результаты;

г) определить функцию  $fp(x) = \frac{d}{dx} f(x)$  и с помощью знака " -> " вывести на экран ее формулу;

д) с помощью команды substitute получить значение функции  $fp(x)$  при  $x = \frac{\pi}{2}$ ;

e) с помощью команды solve решить уравнение  $fp(x) = 0$ .

# § 3. Построение графиков

Система Mathcad обладает мощными графическими возможностями, позволяющими строить различные типы графиков функций не только на плоскости, но и в пространстве. Весь набор средств для построения графиков расположен в подменю Graph меню Insert или вызывается с панели Graph, расположенной на панели **Math**.

Приемы работы с графикой в системе Mathcad разберем на примерах построения графиков функций в прямоугольной декартовой системе координат.

Пример 3.1. На отрезке [-3, 3] построим график функции  $g(x) = \frac{2}{3}\sin(2x) + \frac{1}{2}$ .

Зададим область изменения аргумента функции. Для этого используем ранжированную переменную х, изменяющуюся с шагом 0.1, то есть выполним следующее присваивание:

 $x := -3, -2, 9, .3.$ 

Далее определим заданную функцию:  $g(x) := \frac{2}{3} \sin(2 \cdot x) + \frac{1}{2}$ . После этого остается только в шаблоне построения графика, вызываемого щелчком левой кнопкой мыши по кнопке  $\mathbb{K}$  панели **Graph**, ввести аргумент *х* и функцию  $g(x)$  (рис. 3.1). Щелкнув левой кнопкой мыши за пределами области графика (или нажав клавишу «Enter»), получим график исходной функции.

Изменение внешнего вила графика можно проводить с использованием окна форматирования, которое вызывается двойным щелчком левой клавиши мыши по области графика. Установим на вкладке XY-Axes в группе Axes Style более привычный пересекающийся стиль осей (Crossed). После нажатия кнопки Применить получим документ, изображенный на рис.  $3.2.$ 

Обратим внимание на числа 1.166, -0,166, -3 и 3, расположенные с левой и нижней сторон шаблона графика функции (рис. 3.2). Изменяя их по обычным правилам работы с текстом, можно изменить длины координатных осей.

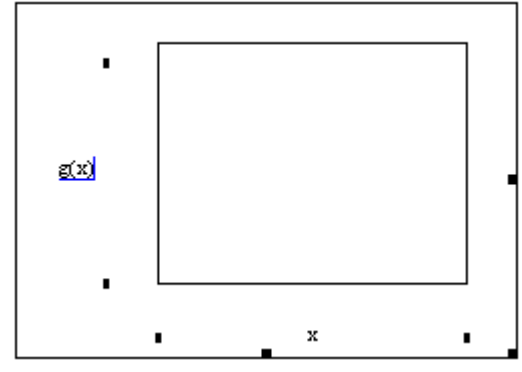

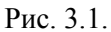

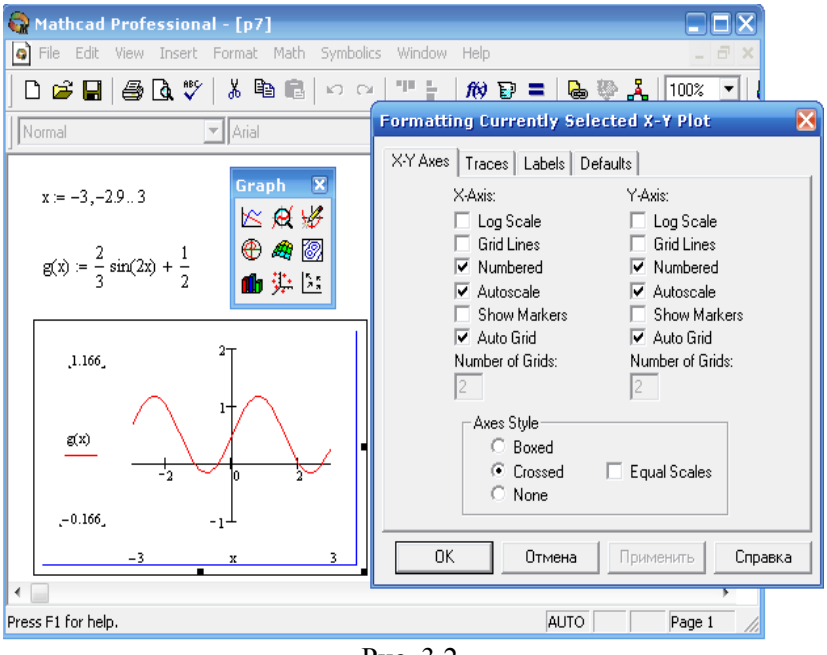

Рис. 3.2.

Пример 3.2. Построим в одной системе координат окружность  $x^2 + y^2 = 1$  и прямую  $y = x - 1$ .

Предварительно выразим из уравнения окружности  $x^{2} + y^{2} = 1$  переменную v:  $v = \pm \sqrt{1 - x^{2}}$ .

Используем ранжированную переменную  $x$  с шагом 0.01 (если взять более крупный шаг, то линия окружности может получиться не достаточно гладкой): х: =- 2, -1.99..2. Определим функции  $f1(x) = \sqrt{1-x^2}$ ,  $f2(x) = -\sqrt{1-x^2}$ ,  $f3(x) = x - 1$ . Введем в левый черный квадрат шаблона построения графика через запятую функции f1, f2, f3. Поскольку все три функции f1, f2, f3 зависят от одной переменной, то в нижнем черном квадрате достаточно указать переменную х один раз.

Полученные графики функций f1, f2 изображены разными цветами и типами линий. Сделаем их одинаковыми. Для этого в окне форматирования графика на вкладке Traces в столбце Legend Label выберем вторую строчку trace 2, которая соответствует графику функции f2. Установим в столбцах Line (тип линии) и Color (цвет) те же значения, что имеет график функции f1 (см. trace 1), то есть значения solid и red соответственно. После изменения стиля осей получим результат, изображенный на рис. 3.3.

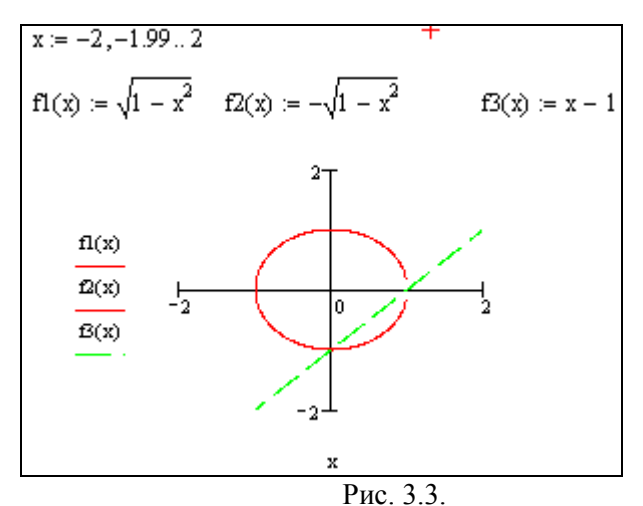

Пример 3.3. Определить количество решений системы уравнений  $\begin{cases} x^2 - y - 3 = 0, \\ x + y^2 - 1 = 0. \end{cases}$ 

Для решения поставленной задачи построим в одной системе координат графики функций  $y = x^2 - 3$  и  $x = -y^2 + 1$ . Обратим внимание на вторую функцию, у которой аргументом будет переменная у, а зависимой переменной - х. Заполним шаблон построения графика функций в соответствии с рис. 3.4 (величины изменения координатных осей выбраны из условия наилучшей наглядности). Поскольку графики функций имеют две общие точки, то и исходная система уравнений будет иметь два решения.

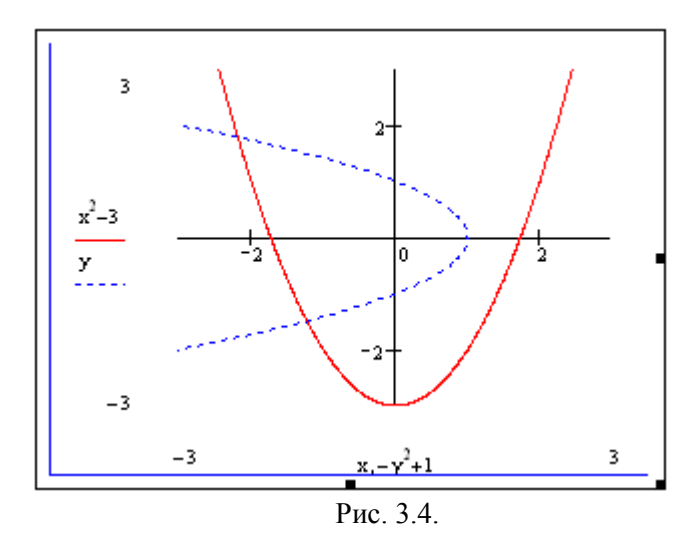

### Задания для самостоятельной работы

1. На отрезке [-5, 5] построить график функции  $g(x) = x \cos \left(x - \frac{\pi}{3}\right) + 2$ , взяв шаг изменения аргумента равный 0.1. На этом же шаблоне построить касательную к полученному графику в точке  $x1 = -0.5$ . Сравнить с образцом (рис. 3.5).

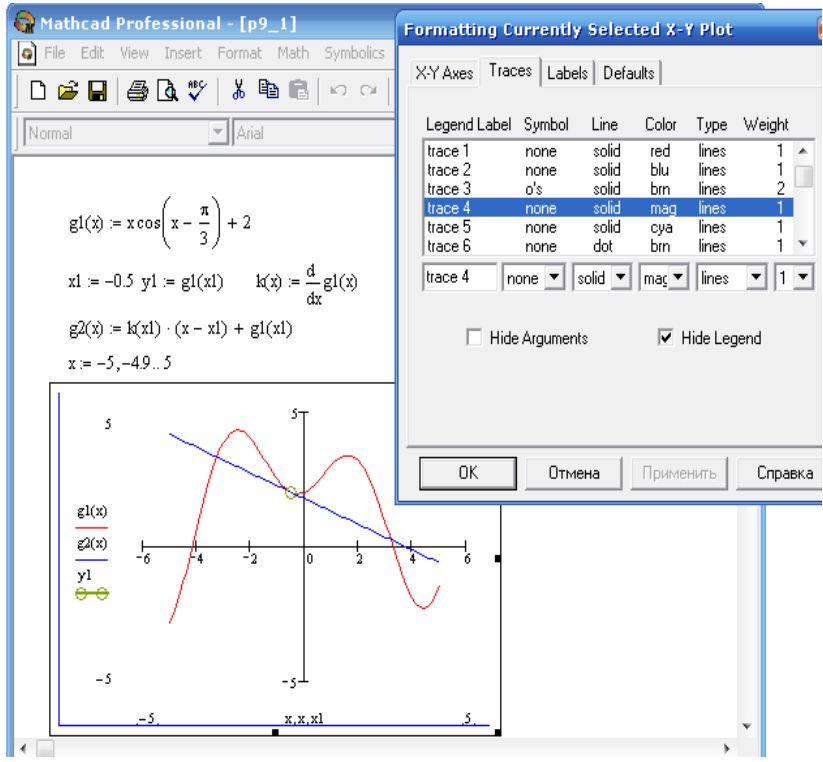

Рис. 3.5.

Изменяя значение переменной х1, исследовать изменения поведения угла наклона касательной в различных точках промежутков возрастания и убывания исходной функции.

2. Построить окружность с центром в точке  $(a,b)$  и радиуравным  $R$  $(\text{to})$ есть имеющую COM. уравнение  $(x-a)^2 + (y-b)^2 = R^2$ ), предварительно вычислив значение параметров  $a,b$  и R по формулам:  $a=(-1)^n\frac{n+1}{n}+1$ ,  $b=(-1)^{n+1}\frac{n-1}{n}+3$ ,  $R=\frac{n^2}{(n+1)(n+2)}+3$ , где  $n-$ номер вариан-

Ta.

3. Графически определить количество решений системы

уравнений  $\begin{cases} y + ax^2 + b(x-n) + c = 0, \\ x + d\left(y + \frac{n}{2}\right)^2 + ky = 0, \end{cases}$ где коэффициенты систе-

мы определяются формулами:  $a = \frac{(-1)^n (2-n)(n-9)}{(n+8)(n+1)}$ ,  $b = \frac{11-n}{n+1}$ ,

$$
c = \frac{(-1)^{n+1}(n-20)}{n+10}, \quad d = \frac{(-1)^n(8-n)(n+3)}{(n+5)n}, \quad k = \frac{(23-n)(n+1)}{(n+7)(n+2)}, \quad \text{a}
$$

 $n$  – номер варианта. При заполнении шаблона построения графика функции самостоятельно выбрать длины координатных осей

4. 
$$
\text{Даны} \qquad \text{функции:} \qquad f(x) = n \cos\left(\frac{1}{\pi}n + x\right) \qquad \text{и}
$$

 $g(x)=(x-q)^2+s$ , где *n* – номер варианта. Присвоить переменным д и з произвольные значения и построить на одном шаблоне графики функций  $f(x)$  и  $g(x)$  при изменении аргумента х на отрезке [-4, 4]. Экспериментально подобрать значения параметров q и s таким образом, чтобы графики функций  $f(x)$  и  $g(x)$  имели на отрезке [-4, 4] две точки пересечения, одну точку пересечения, не имели точек пересечения.

# § 4. Решение уравнений

Известно, что многие уравнения и системы уравнений не поддаются точному решению. В первую очередь это относится к большинству трансцендентных уравнений. Однако такие уравнения могут решаться численными (приближенными) методами с заданной точностью (не более значения заданной системной переменной TOL).

Рассмотрим некоторые способы решения уравнений с использованием системы Mathcad.

### I. Использование функции root.

Уравнения вида  $f(x)=0$  можно решать посредством  $\phi$ ункции **root(f(x),x)**, которая возвращает значение переменной *х*, при которой выполняется равенство  $f(x) = 0$ . Для использования этой функции необходимо задать начальное приближение к корню.

Пример 4.1. Пусть требуется найти корни уравнения  $f(x)=0$ , где  $f(x)=2^{x}-\frac{x^{3}}{x^{2}+1}-5$ . Прежде чем использовать функцию root, необходимо определить приближенное (началь-

ное) значение корня. Для этого воспользуемся графическим методом.

Определим функцию  $f(x)$ . Затем, экспериментально изменяя область определения функции, исследуем общую динамику изменения графика функции. Из рис. 4.1 видно, что функция  $f(x)$  может пересекать ось абсцисс в точках, расположенных достаточно «близко» к точке ноль. Для более подробного исследования поведения функции в «районе» нуля увеличим интересующую нас область графика функции. Для это щелкнем левой клавишей мыши по кнопке  $\bigotimes$  расположенной на панели Graph. После этого появится дополнительное диалоговое окно X-Y **Zoom.** Подведем указатель мыши в левый верхний угол выделяемой области на графике, нажмем левую кнопку мыши и протянем мышь вниз и вправо. На графике выделенная область

будет отмечена пунктирной линией. Отпустим левую кнопку мыши и нажмем в диалоговом окне кнопку **Zoom.**

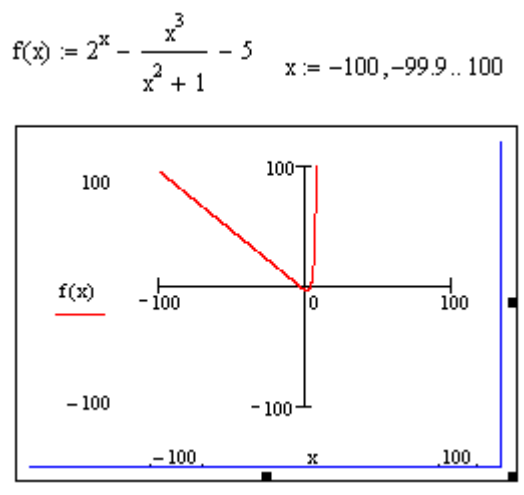

Рис. 4.1.

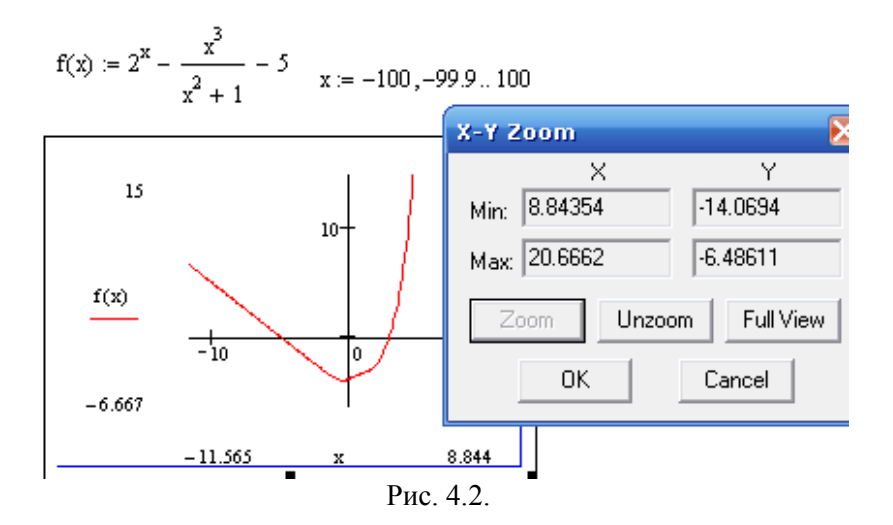

Построится график выделенной области (рис. 4.2). В этой области можно таким же образом задать новую область и так далее. Кнопка **Unzoom** возвращает на одну выделенную область назад. Кнопка **Full View** восстанавливает исходную область графика.

Из рис. 4.2 видно, что исходное уравнение имеет два корня. Сначала определим приближенное значение левого корня. Это можно сделать при помощи инструмента трассировки, который вызывается щелчком левой клавиши мыши по кнопки панели **Graph**. В результате появится окно трассировки **X-Y Trace**. Установим флажок **Track Data Points,** чтобы выбиралась ближайшая линия графика к указателю мыши. Указатель мыши поместим в нужную точку графика (эта точка будет отображаться на пересечении двух пунктирных линий). В окне трассировки появятся координаты отмеченной точки графика. Эти координаты можно переместить в буфер обмена и потом поместить их в документ Mathсad или другой документ, например Word (рис.4.3).

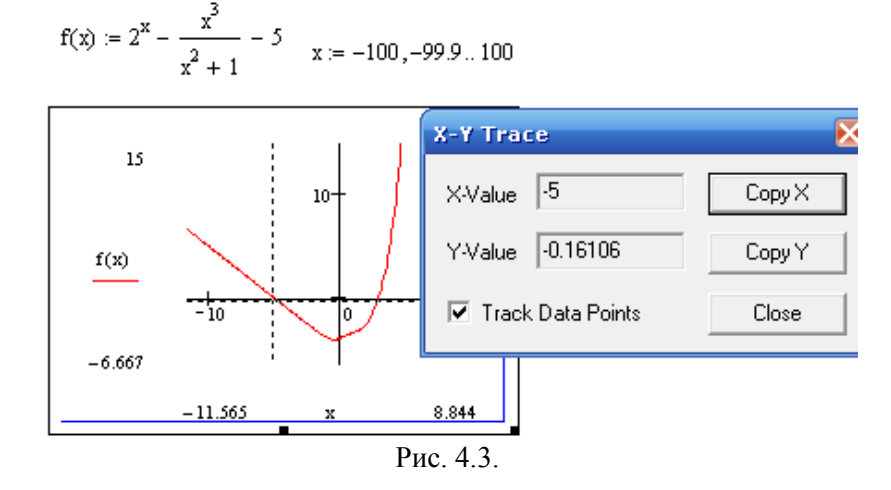

После того как при помощи трассировки найдено приближенное значение левого корня, равное -5 (см. окно трассировки на рис. 4.3), можно уточнить его с помощью функции **root.** Ана-

26

$$
f_{\rm{max}}
$$

логично поступим с правым корнем. В итоге получим два корня исходного уравнения (рис. 4.4).

$$
x := -5
$$
  
\n $root(f(x), x) = -5.159$   
\n $x := 3$   
\n $root(f(x), x) = 2.931$   
\n $Puc 4.4$ .

Функцию root можно использовать без указания начального приближения к корню. В этом случае нужно указать концы отрезка, содержащего искомый корень, причем на указанном отрезке он должен быть единственным. Например, левый корень уравнения примера 4.1 можно найти следующим образом: root(f(x), x, -6, -4) = -5.159

Ранее было показано, как получить точное решение уравнения при помощи символьной операции solve. Функция root в этом отношении является более мощным инструментом и ее целесообразно применять там, где попытка символьного решения уравнения не дает положительного результата. Например, попытавшись решить уравнение примера 4.1 символьно, получим результат следующего вида:

 $f(x)$  solve,  $x \rightarrow .11541892817945669740 + .98503017522364303516 \cdot i$ что абсолютно не соответствует найденным выше решениям.

Результат функции root в общем случае является приближенным. Как правило, математические методы поиска приближенного решения уравнения представляют собой некоторый итерационный процесс. А именно, задается начальное приближение к корню уравнения, затем на каждой итерации это значение уточняется. Процесс прекращается, когда модуль разности двух последних приближений к корню уравнения не будет превосходить заданного положительного числа (которое считают точностью решения).

Управлять точностью вычислительного процесса в системе Mathcad можно с помощью системной переменной TOL. По умолчанию TOL=0.001. Чтобы изменить точность в определенной точке рабочего документа нужно использовать присваивание вида, например, TOL:=0.000001. Для изменения точности в пределах всего документа необходимо изменить значение переменной TOL на вкладке Built-in Variables окна Math Options вызываемого из подменю Options меню Math.

Следует различать точность вычислений от формата вывода результата. Обычно устанавливают количество десятичных знаков, соответствующее заданной точности. Например, если вычисления проводятся с точностью TOL=0.000001, то в формате вывода логично указать 6 или 7 знаков после запятой. Второй случай обычно используют для анализа результата вычисления.

### II Использование конструкции Given - find.

Другой способ решения уравнений в системе Mathcad - это использование конструкции Given - find, которая предназначена для решения уравнений вида  $f(x) = g(x)$ . Использование такого метода решения уравнений состоит из следующих этапов:

- задаем переменной х начальное приближение к корню  $\bullet$ уравнения;
- набираем ключевое слово Given;
- записываем исходное уравнение в виде  $f(x)=g(x)$ , причем знак равенства набирается с панели **Boolean** (или комбинацией клавиш Ctrl+=);
- набираем find $(x)$ =.

Пример 4.2. Найдем корни уравнения примера 4.1. Перепишем исходное уравнение в виде  $2^x = \frac{x^3}{x^2 + 1} + 5$ . Решение такого уравнения - это абсцисса точки пересечения графиков функций  $g1(x) = 2^x$  и  $g2(x) = \frac{x^3}{x^2 + 1} + 5$  (рис. 4.5).

Построив графики этих функций, найдем начальное приближение с помощью трассировки. Далее, выполнив четыре указанных выше этапа, получим один из корней исходного уравнения. Аналогично найдем второй корень (рис. 4.5).

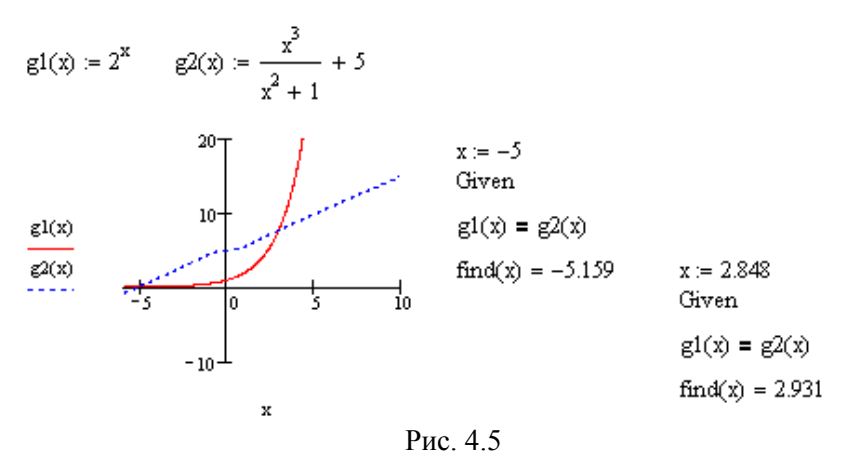

### Задания для самостоятельной работы

В следующих заданиях вместо буквы и подставить номер своего варианта.

 $\mathbf{1}$ Найти корень уравнения  $\arctan \left(\frac{x}{n-2}\right) + \frac{3}{2}(n-2x) - \frac{2}{n} = 0$ . Решение провести двумя спо-

собами: используя функцию root и конструкцию Given - find.

2. Используя функцию **root**, найти на отрезке [-5, 0] корни уравнения  $e^{\frac{x}{n+5}} + \sin(x) + \frac{x}{n+5} = 0$ . Задать точность вычислений (значение по умолчанию), 0.000000001, равной 0.001 0.0000000000001. В каждом случае установить соответствующий формат результата и, подставив корень в уравнение, сравнить полученный результат с заданной точностью и с нулем. Сделать

3. Используя функцию root и конструкцию Given-find найти корни следующих уравнений:

a) 
$$
\sqrt{4 + \frac{1}{n} - x^2 - \cos\left(\frac{n}{x^2 + n}\right)} = 0;
$$
  
\n
$$
6) \frac{0.745 + n}{4 - n + 0.23} \sin\left(\frac{x}{24.5} + \frac{\pi}{11}\right) + \frac{n - 4}{\pi - n}x + \frac{n}{2} = 0;
$$

выводы.

B) 
$$
\sqrt{\left(3 + \frac{n+1}{n}\right) - \left(x - 2 - \frac{n+2}{n}\right)^2} - \sqrt{\frac{n+x}{n} - (x - 1)^2} = 0;
$$
  
\nF)  $\sqrt{\frac{x^9}{n} - \sin\left(\frac{x}{n}\right) + \cos\left(\frac{x}{n}\right) + \frac{n}{n+1}} = 0.$ 

4. Найти три минимальных по модулю корня уравнения<br>  $\cos\left(x + \frac{n}{\pi + 1}\right) + \sin\left(x + \frac{n}{\pi}\right) = 0$ .

### **§ 5. Операции с векторами и матрицами**

В системе Mathcad предусмотрены мощные средства работы с векторами и матрицами. Доступ к наиболее часто используемым функциям возможен через панель **Matrix,** расположенную на панели инструментов **Math**, остальные можно найти в категории **Vector and Matrix** диалогового окна вставки функции (рис. 5.1).

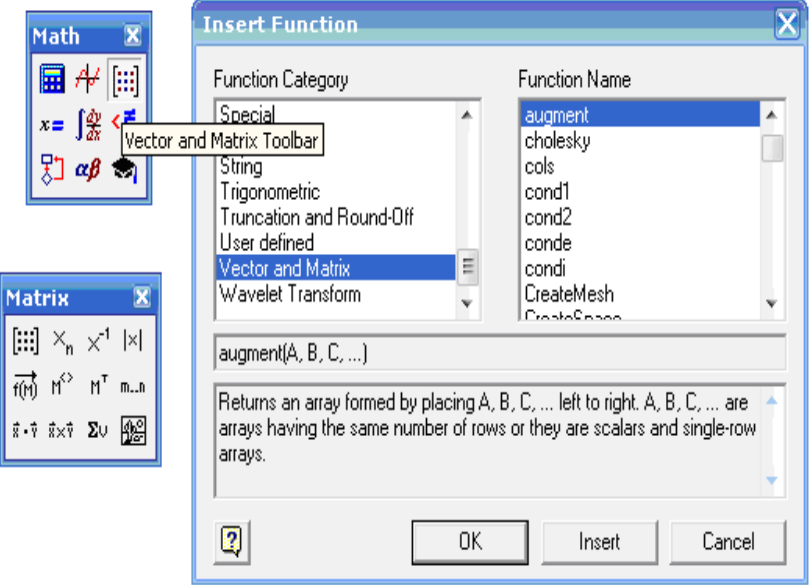

Рис. 5.1.

Для ввода матрицы можно использовать шаблон, вызываемый щелчком левой клавишей мыши по кнопке [...] расположенной на панели **Matrix**. После этого появится диалоговое окно, в котором надо указать количество строк (Rows) и столбцов (Columns) вводимой матрицы. Далее в появившийся шаблон вводятся элементы матрицы.

Матрицу можно также ввести, аналитически указав закон формирования элемента матрицы в зависимости от его индексов (то есть номеров строк и столбцов, на пересечении которых расположен этот элемент). Для ввода индекса удобно использовать клавишу «[» (можно также использовать шаблон, вызываемый щелчком мыши по кнопке <sup>×</sup>n, расположенной на панели **Calculator** или **Matrix**). Индексы элемента матрицы вводятся через запятую, причем на первом месте стоит номер строки, в котором расположен этот элемент, а на втором – номер столбца. По умолчанию Mathcad нумерует строки и столбцы матрицы, начиная с нуля. Чтобы использовать более привычную нумерацию индексов, начинающуюся с единицы, необходимо изменить значение системной переменной ORIGIN (по умолчанию равное нулю) на единицу.

Матрицу можно также ввести, воспользовавшись функцией **matrix(m,n,f)**, которая формирует матрицу порядка  $m \times n$ , причем элемент с индексами *i,j* равен *f* (*i*, *j*) , где *f* – заданная функция двух переменных. В этом случае, вне зависимости от значения системной переменной ORIGIN, индексы *i* и *j* будут меняться от нуля до m-1 и n-1 соответственно.

Вектор порядка *n* можно рассматривать как частный случай матрицы размера  $n \times 1$ , поэтому для его ввода можно использовать описанные выше способы ввода матрицы. При этом следует иметь ввиду, что для нумерации элементов вектора можно использовать также индекс, состоящий из одного числа – номера соответствующего элемента.

**Пример 5.1.** Примеры ввода матрицы при помощи шаблона и поэлементно приведены на рис. 5.2.

Обратим внимание на пример ввода элементов матрицы b. Первую строку этой матрицы ввели поэлементно. Для остальных строчек задали закон формирования элементов. Для этого использовали ранжированные переменные i и j. Вывод полученной матрицы b можно осуществить двумя способами: используя клавишу «=» или при помощи знака символьного преобразования  $\left\langle \left\langle \right\rangle \right\rangle$ 

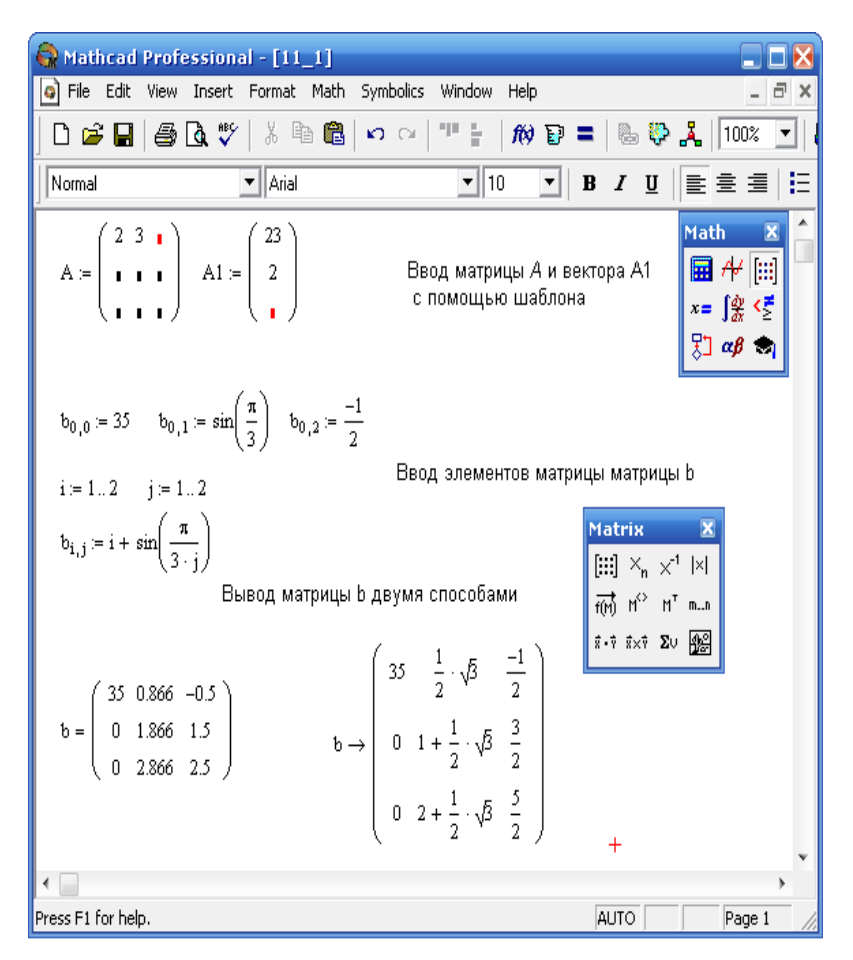

Рис. 5.2

**Пример 5.2.** На рис. 5.3 приведены способы ввода векторов и матриц при изменении системной переменной ORIGIN.

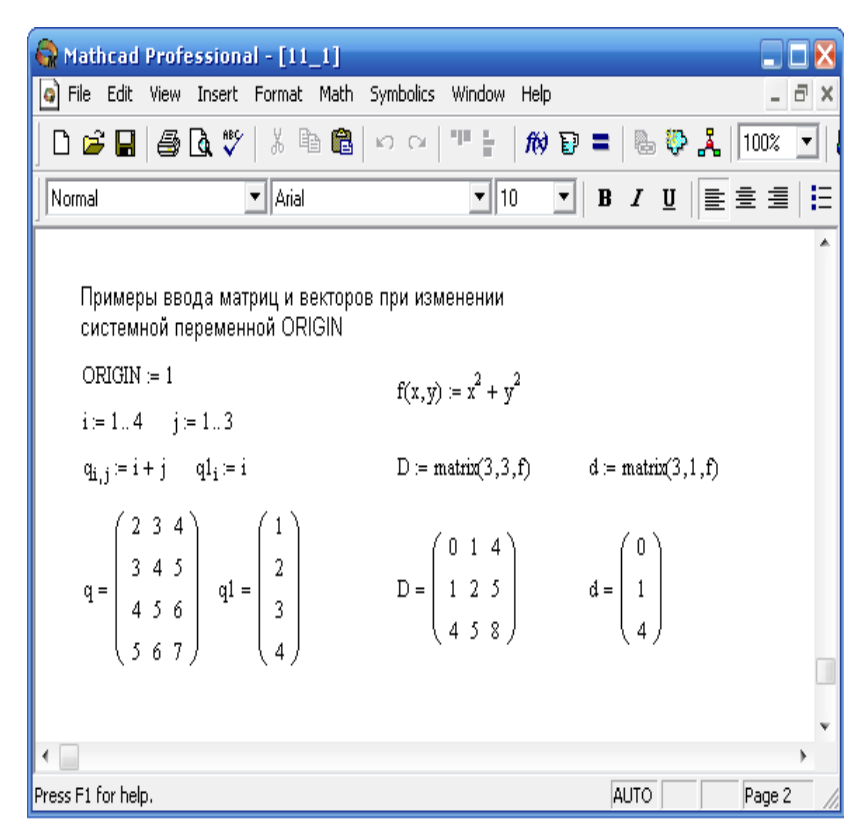

Рис 53

Mathcad позволяет работать с векторами и матрицами столь же просто, как и с обычными числами и переменными. Операции сложения, перемножения матриц, умножения матрицы на число, а также возведения матрицы в степень производятся посредством набора соответствующего математического знака. Для вычисления обратной матрицы, вычисления определителя матрицы (или модуля вектора) и транспонированной матрицы используются соответственно кнопки  $\times^{-1}$ ,  $|\times|$ ,  $M^T$  панели **Matrix**. Эти же операции можно выполнять в символьном виде, используя подходящие кнопки панели **Symbolic**:  $M^{-1} \rightarrow |M| \rightarrow$  $M^T \rightarrow$ 

**Пример 5.3.** На рис. 5.4 приведены простейшие приемы работы с матрицами.

Mathcad Professional - [p 11] a File Edit View Insert Format Math Symbolics Window Help  $\overline{a}$  x  $\overline{.}$  10 Normal  $\mathbf{I}$  | Arial  $\mathbf{F} \parallel \mathbf{B} \mid I \mid \mathbf{U} \parallel$ ■불별│旧細 Примеры сложения и умножения матриц A =  $\begin{pmatrix} 1 & 3 & 6 \\ -4 & 5 & 6 \\ -0.34 & \frac{1}{2} & 12 \end{pmatrix}$  B =  $\begin{pmatrix} 1 & 2 & \frac{21}{2} \\ 7 & \frac{3}{4} & -4.7 \\ 7 & 4 & -4.7 \end{pmatrix}$  A + B =  $\begin{pmatrix} 2 & 5 & 16.5 \\ 3 & 5.75 & 1.3 \\ 0.66 & 5.5 & 17 \end{pmatrix}$ A · B =  $\begin{pmatrix} 28 & 34.25 & 26.4 \\ 37 & 25.75 & -35.5 \\ 15.16 & 59.695 & 54.08 \end{pmatrix}$   $\qquad \frac{1}{2}A = \begin{pmatrix} 0.5 & 1.5 & 3 \\ -2 & 2.5 & 3 \\ -0.17 & 0.25 & 6 \end{pmatrix}$   $\qquad \qquad A^3 = \begin{pmatrix} -129.68 & 113.88 & 1.2 \times 10^3 \\ -116.56 & 40.88 & 875.76 \\ -85.626 & 9$ Результат можно выводить с помощью знака символьного преобразования 26.400000000000000000  $A \cdot B \rightarrow$  $-35.5$ 15.160000000000000000 59.695000000000000000 54.0800000000000000 / Для заданной матрици А найдем транспонированную матрицу, определитель матрицы А и обратную матрицу  $A<sup>T</sup> = \begin{pmatrix} 1 & -4 & -0.34 \\ 3 & 5 & 0.5 \\ 6 & 6 & 12 \end{pmatrix} \quad |A| = 193.08 \quad A<sup>-1</sup> = \begin{pmatrix} 0.295 & -0.171 & -0.062 \\ 0.238 & 0.073 & -0.155 \\ -1.554 \times 10^{-3} & -7.872 \times 10^{-3} & 0.088 \end{pmatrix}$ 

Рис. 5.4

**Пример 5.4.** С матрицами можно проводить также и символьные преобразования (рис. 5.5).

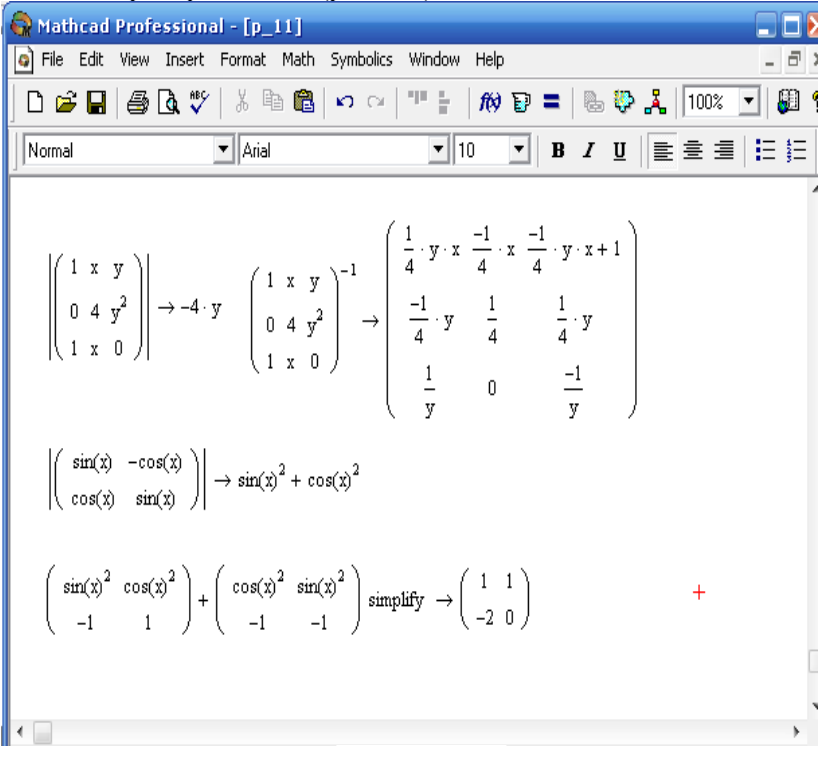

Рис. 5.5

Приведем еще ряд полезных функций для работы с матрицами и векторами:

- **augment (M1,M2)** объединяет в одну две матрицы, имеющие одинаковое количество строк (объединение идет «бок о бок»);
- $\bullet$  cols(M) возвращает число столбцов матрицы M;
- **identity** (n) создает единичную матрицу размера  $n \times n$ ;
- **•** last(V) возвращает последний элемента вектора V;
- **•** length  $(V)$  возвращает число элементов вектора V;
- **max(M)** возвращает максимальный по значению элемент вектора или матрицы M;
- $min(M)$  возвращает минимальный по значению эле- $\bullet$ мент матрицы М;
- $rows(M)$  возвращает число строк матрицы М;  $\bullet$
- stack  $(M1,M2)$  объединяет две матрицы с одинаковым количеством столбцов, «сажая одну на другую»;
- submatrix $(A, r1, r2, c1, c2)$  возвращает фрагмент матрины, содержащей строки с номерами от r1 по r2 и столбны с номерами от с1 по с2. Если  $r1 \ge r2$ , то получим фрагмент матрицы с обратным порядком следования строк, то же самое относится и к столбцам.

Остальные функции для работы с матрицами можно найти в категории Vector and Matrix диалогового окна вставки функции.

### Задания для самостоятельной работы

1. Используя шаблон ввода матриц, ввести матрицы

$$
A = \begin{pmatrix} 1 & 2 & 0.5 \\ \frac{1}{3} & 4 & -2 \\ \sqrt{2} & 3 & 1 \end{pmatrix}, B = \begin{pmatrix} 3 & 7 & \sqrt{2} \\ \sqrt[3]{3} & 5 & 4 \\ 2 & -5 & 4 \end{pmatrix} \quad \text{where  $s = \begin{bmatrix} 1 \\ 2 \\ \sqrt{2} \end{bmatrix}$ . Boi-
$$

числить:  $A + B$ ,  $A \times s$ ,  $\sqrt[5]{2} \times A$ . По отношению к матрице A найти транспонированную матрицу  $A<sup>T</sup>$ , обратную матрицу  $A<sup>-1</sup>$ и определитель матрицы А. Полученные результаты вывести двумя способами: используя обычный знак равенства и знак символьного преобразования.

2. Присвоить значение системной переменной ORIGIN, равное 1 и сформировать матрицу b размера 100×100, каждый определяется элемент которой формулой  $b_{i,j} = \cos\left(\frac{\pi}{i+1}\right) + \sin\left(\frac{\pi}{i}\right)$ . Используя соответствующие функции

работы с матрицами, найти максимальный и минимальный элементы матрицы b.

3. Используя функцию matrix, ввести матрицу С, элементы которой определяются формулой  $C_i$ ,  $= cos(\pi \cdot i) + \sqrt{j}$ . Выделить из полученной матрицы матрицу-фрагмент, содержащую со второй по четвертую строки и со второго по третий столбцы исходной матрицы. В полученной подматрице поменять порядок следования столбцов (также используя функцию **submatix**).

4. Для данной матрицы 
$$
\begin{pmatrix} x & \sqrt[3]{x} & 3 \\ 1 & x + y & -4 \\ \frac{1}{y} & 0 & 0 \end{pmatrix}
$$
 найти обратную

матрицу и определитель. Вычислить значение найденного определителя при  $x = 3$ ,  $y = 1$ . Выполнение последнего задания сравнить с образцом (рис. 5.6).

$$
\left\| \begin{pmatrix} x & \sqrt{x^3} & 3 \\ 1 & x + y & -4 \\ \frac{1}{y} & 0 & 0 \end{pmatrix} \right\| \to \frac{1}{y} \cdot \begin{bmatrix} 1 \\ -4 \cdot (x^3)^{\left(\frac{1}{2}\right)} & -3 \cdot x - 3 \cdot y \end{bmatrix} \right\} \begin{array}{l} \text{substitute, } x = 3 \\ \text{substitute, } y = 1 \end{array} \to -4 \cdot \sqrt{27} - 12
$$

Рис. 5.6

### § 6. Применение векторов и матриц. Решение систем уравнений

Приведем примеры эффективного использования векторов и матриц в системе Mathcad при решении ряда математических залач.

І. Решение алгебраических уравнений вида

 $a_n x^n + a_{n-1} x^{n-1} + a_{n-2} x^{n-2} + \dots + a_1 x + a_0 = 0$ ,

где  $n \ge 1$  – некоторое натуральное число, а коэффициенты  $a_n, a_{n-1},...,a_0$  - некоторые действительные числа. Для решений уравнений такого можно использовать функцию типа **polyroots(v)**, где вектор  $v = \begin{bmatrix} a_1 \\ a_2 \\ \dots \end{bmatrix}$ .

**Пример 6.1.** Решим уравнение  $x^3 - 4x^2 + 2 = 0$ . Перепишем его в стандартном виде  $x^3 - 4 \cdot x^2 + 0 \cdot x + 2 = 0$ . Далее, введя вектор v, воспользуемся функцией **polyroots** (рис. 6.1).

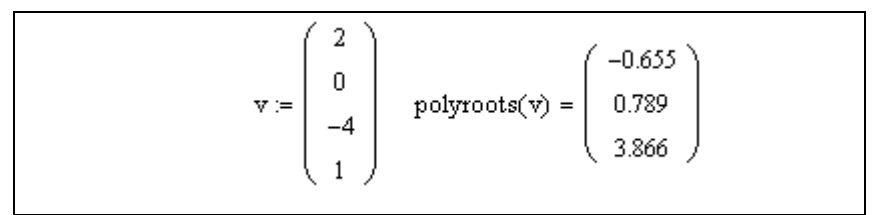

Рис  $61$ 

Как видно из рис. 6.1, функция **polyroots** возвращает вектор, координаты которого являются корнями исходного уравнения

П. Рассмотрим способы решения систем линейных алгебраических уравнений:

$$
\begin{cases}\na_{1,1}x_1 + a_{1,2}x_2 + \dots + a_{1,n}x_n = b_1, \\
a_{2,1}x_1 + a_{2,2}x_2 + \dots + a_{2,n}x_n = b_2, \\
\dots \\
a_{n,1}x_1 + a_{n,2}x_2 + \dots + a_{n,n}x_n = b_n,\n\end{cases}
$$

где  $a_{i,i}$ , и  $b_i$  - некоторые числа.

Перепишем эту систему в матричном виде:  $Ax = b$ , где  $A = \begin{pmatrix} a_{1,1} & a_{1,2} & \dots & a_{1,n} \\ a_{2,1} & a_{2,2} & \dots & a_{2,n} \\ \dots & \dots & \dots & \dots \\ a_{n,1} & a_{n,n} & \dots & a_{n,n} \end{pmatrix}, x = \begin{pmatrix} x_1 \\ x_2 \\ \dots \\ x_n \end{pmatrix}, b = \begin{pmatrix} b_1 \\ b_2 \\ \dots \\ b_n \end{pmatrix}.$  Для решения сис-

темы, записанной в матричном виде, применим метод обратной матрицы. В соответствии с этим методом, решение исходной системы задается формулой:  $x = A^{-1}b$ , если только определитель матрицы А отличен от нуля.

Пример 6.2. Решить систему уравнений

$$
\begin{cases}\n3x_1 + 7x_2 + \sqrt{3}x_3 + \frac{1}{2}x_4 = 4, \\
4x_1 - 0.34x_2 + 12.345x_3 + 5.5x_4 = \frac{1}{7}, \\
-4x_1 + 3x_2 + \sqrt{2}x_3 + x_4 = 0.98, \\
\frac{1}{7}x_1 + 4x_2 + 0.5x_4 = 0.\n\end{cases}
$$

Пример решения этой системы уравнений в системе Mathcad приведен на рис. 6.2.

Отметим, что решение этой системы, представленное на рис. 6.2, является приближенным (соответствующим заданной точности). Если при выводе вектора решения х знак равенства заменить знаком символьного преобразования, то получим точное решение. Часто при попытке вывести такое точное решение на экран, результат оказывается слишком громоздким (рис. 6.3).

Введем матрицу исходной системы и столбец  
\nсвободных членов

\n
$$
A := \begin{pmatrix}\n3 & 7 & \sqrt{3} & \frac{1}{2} \\
4 & -0.34 & 12.345 & 5.5 \\
-4 & 3 & \sqrt{2} & 1 \\
\frac{1}{7} & 4 & 0 & 0.5\n\end{pmatrix}\n\quad\nb := \begin{pmatrix}\n4 \\
\frac{1}{7} \\
0.98 \\
0\n\end{pmatrix}
$$
\nПроверим условие существования решения

\n
$$
|A| = -261
$$
\nНайдем вектор неизвестных

\n
$$
x := A^{-1}b
$$
\nВыведем на зкран полученное решение

\n
$$
x = \begin{pmatrix}\n-0.203 \\
0.487 \\
1.8 \\
-3.837\n\end{pmatrix}
$$

Рис. 6.2

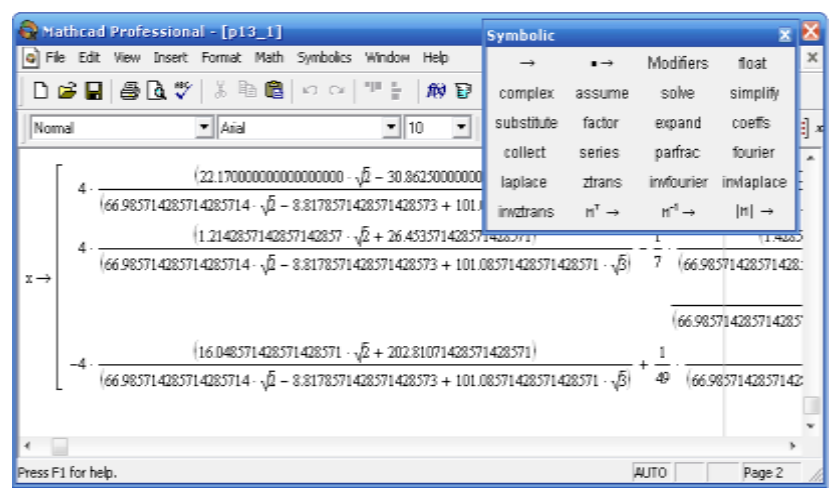

Рис. 6.3

В системе Mathcad есть встроенная функция Isolve(A,b), позволяющая реализовать матричный метод решения системы линейных алгебраических систем с матрицей А и вектором свободных членов **b**. Применение этой функции к системе примера 6.2 представлено на рис. 6.4.

$$
Isolve(A, b) = \begin{pmatrix} -0.203 \\ 0.487 \\ 1.8 \\ -3.837 \end{pmatrix}
$$
  
Pic. 6.4

III. Система Mathcad позволяет реализовывать вычисления, осуществляемые по рекуррентным соотношениям. Это такие соотношения, при которых значение некоторой функции находится по одному или нескольким предшествующим ей значениям. Простым примером таких функций является геометрическая прогрессия, каждый член которой определяется по предыдущему члену, умноженному на знаменатель этой прогрессии. Другой пример - это числа Фибоначчи, которые определяются так: первые два числа равны 1, а каждое последующее есть сумма двух предыдущих.

Рассмотрим пример реализации рекуррентных вычислений

Пример 6.3. Найти первые 15 чисел Фибоначчи и сумму квадратов этих 15 чисел.

Будем строить последовательность чисел Фибоначчи в виде вектора х, каждая координата которого есть число Фибоначчи с соответствующим номером. Первые два числа введем вручную. Остальные получим, используя ранжированную переменную и рекуррентную формулу (см. рис. 6.5).

Сумму квадратов чисел Фибоначчи также можно получить в виде вектора s, каждая k-я координата которого (начиная со второй) является суммой *k* первых членов построенной последовательности.

Для получения окончательного результата достаточно вывести на экран вектор х и 15-ю координату вектора s. При этом, в зависимости от необходимости, можно использовать как знак равенства, так и знак символьного преобразования. Полное решение поставленной задачи приведено на рис. 6.5.

| $ORIGH := 1$                                                                                                    |       |                |     |                                    |
|----------------------------------------------------------------------------------------------------|-------|----------------|-----|------------------------------------|
| Определим первые два числа последовательности<br>Фибоначчи и сумму квадратов первых двух членов<br>этой последовательности |       |                |     |                                    |
| $x_1 := 1$ $x_2 := 1$ $s_2 := (x_1)^2 + (x_2)^2$                                                                           |       |                |     |                                    |
| Далее используем рекурентные соотношения                                                                                   |       |                |     |                                    |
| $i = 315$                                                                                                    |       |                | 1   |                                    |
| $x_i := x_{i-1} + x_{i-2}$ $s_i := s_{i-1} + (x_i)^2$                                                                      |       | 1              | 1   |                                    |
|                                                                                                    |       | $\overline{2}$ | 1   |                                    |
|                                                                                                    |       | 3              | 2   |                                    |
|                                                                                                    |       | 4              | 3   |                                    |
|                                                                                                    |       | 5              | 5   |                                    |
|                                                                                                    |       | 6              | 8   |                                    |
|                                                                                                    | $x =$ | 7              | 13  | $\mathbf{s}_{15}\rightarrow602070$ |
|                                                                                                    |       | 8              | 21  |                                    |
|                                                                                                    |       | 9              | 34  |                                    |
|                                                                                                    |       | 10             | 55  |                                    |
|                                                                                                    |       | 11             | 89  |                                    |
|                                                                                                    |       | 12             | 144 |                                    |
|                                                                                                    |       | 13             | 233 |                                    |
|                                                                                                    |       | 14             | 377 |                                    |
|                                                                                                    |       | 15             | 610 |                                    |

Рис. 6.5

Отметим, что искомую сумму квадратов последовательности Фибоначчи можно найти другими способами. Поскольку модуль вектора - это корень квадратный из суммы квадратов его координат, то для ответа на второй вопрос можно вывести на экран квадрат модуля вектора х. Еще один способ нахождения суммы - это использование знака суммирования, расположенного на панели **Calculus**. Однако в последнем случае не допускается использование знака символьного преобразования. Оба рассмотренных способа изображены на рис. 6.6.

$$
(|x|)^2 \rightarrow 602070
$$
  

$$
\sum_{i=1}^{15} (x_i)^2 = 6.0207 \times 10^5
$$

Puc  $66$ 

**IV**. Рассмотрим способы решения систем нелинейных уравнений средствами Mathcad.

Для достаточно простых систем уравнений (в том числе и линейных) решение можно получить в символьном виде, используя конструкцию Given-find. Для этого набираем ключевое слово Given. Затем вводим уравнения системы, причем обе части уравнений должны быть связаны «жирным» знаком равенства. Набираем функцию find и указываем ее аргументы, которыми являются неизвестные переменные исходной системы. Завершаем набор знаком символьного преобразования. В результате получим матрицу (или вектор) решения, столбцы которой определяют значение неизвестных исходной системы, причем их порядок (считая сверху вниз) соответствует порядку их следования в функции find. Если после символьного решения поставить знак равенства, то получим численное решение.

Пример 6.4. На рис. 6.7 рассмотрено решение системы не-

линейных уравнений  $\begin{cases} y = x^2 + \sqrt{2}x - 1, \\ y = x. \end{cases}$ 

Как видно из рис. 6.7, исходная система имеет два решения:  $x = 0.814$ ,  $y = 0.814$  и  $x = -1.228$ ,  $y = -1.228$ .

Given  
\n
$$
y = x^{2} + \sqrt{2}x - 1 \quad y = x
$$
\n
$$
\text{find}(x, y) \rightarrow \begin{bmatrix}\n\frac{-1}{2} \cdot \sqrt{2} + \frac{1}{2} + \frac{1}{2} \cdot (7 - 2 \cdot \sqrt{2})\begin{pmatrix} \frac{1}{2} \\ \frac{1}{2} \end{pmatrix} & \frac{-1}{2} \cdot \sqrt{2} + \frac{1}{2} - \frac{1}{2} \cdot (7 - 2 \cdot \sqrt{2})\begin{pmatrix} \frac{1}{2} \\ \frac{1}{2} \end{pmatrix} \\
\frac{-1}{2} \cdot \sqrt{2} + \frac{1}{2} + \frac{1}{2} \cdot (7 - 2 \cdot \sqrt{2})\begin{pmatrix} \frac{1}{2} \\ \frac{1}{2} \end{pmatrix} & \frac{-1}{2} \cdot \sqrt{2} + \frac{1}{2} - \frac{1}{2} \cdot (7 - 2 \cdot \sqrt{2})\begin{pmatrix} \frac{1}{2} \\ \frac{1}{2} \end{pmatrix}\n\end{bmatrix} = \begin{pmatrix}\n0.814 & -1.228 \\
0.814 & -1.228\n\end{pmatrix}
$$

Рис. 6.7

К символьному решению систем нелинейных уравнений необходимо относиться с осторожностью. При незначительном усложнении системы уравнений, такое решение может оказаться неполным (рис. 6.8).

На рис. 6.8 приведено символьное решение системы уравнений  $\overline{\mathcal{L}}$  $\bigg\}$ ⇃  $\left($  $=$  $= x^2 + \sqrt{2x - 1}$  $sin(x)$ .  $x^2 + \sqrt{2}x - 1$ ,  $y = \sin(x)$  $y = x^2 + \sqrt{2x - 1}$ , Система Mathcad вывела один корень,

однако из графиков функций видно, что решения должно быть два.

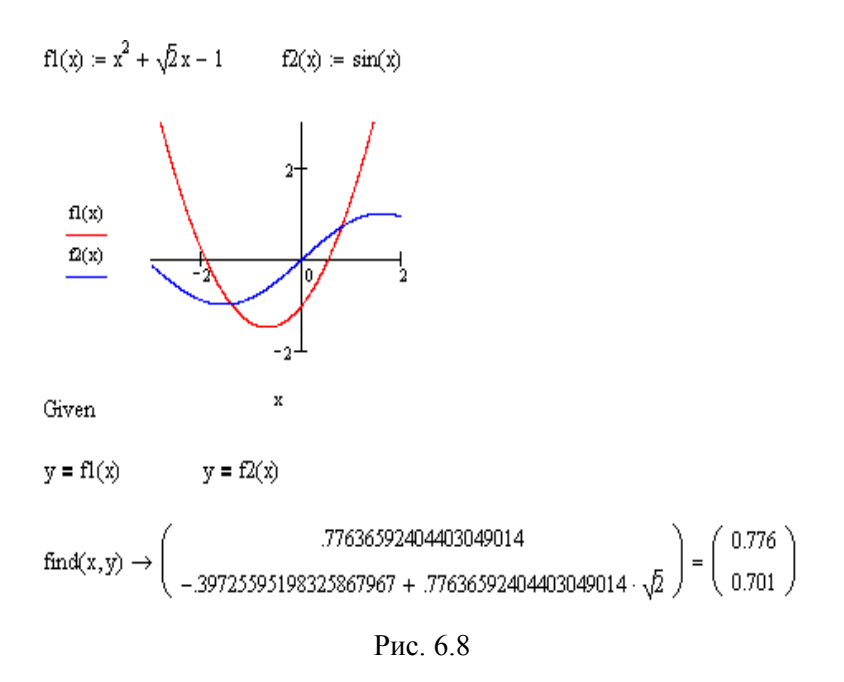

Для поиска недостающих решений или в случае более сложных систем уравнений можно использовать численное решение. Такое решение также использует конструкцию Givenfind и по форме напоминает решение нелинейных уравнений с одним неизвестным. Вначале задается начальное приближение, после чего в блок решения, начинающимся ключевым словом Given, помещаются уравнения системы. Там же можно указывать неравенства, которым должно удовлетворять искомое решение (знаки неравенств нужно брать с панели **Boolean**). Завершается блок решения функцией find, после чего ставится знак равенства. Итогом будет вектор приближенного решения, соответствующий заданной точности.

Пример 6.5. Найдем решение системы нелинейных voaв-

нений 
$$
\begin{cases} x^2 - 3x + 2 - y = 0, \\ 1 - y^2 + e^{3y} - x = 0. \end{cases}
$$

Для нахождения начального приближения построим графики функций  $f(x) = x^2 - 3x + 2$  и  $g(y) = 1 - y^2 + e^{3y}$  (рис. 6.9). Исследовав поведение указанных функций на достаточно большой области определения, сузим ее так, чтобы хорошо видеть две имеющиеся точки пересечения этих графиков функций. С помощью трассировки найдем координаты левой точки пресечения графиков. Далее, оформив блок решения Given (рис. 6.9), с помощью функции find найдем одно из решений исходной системы уравнений. Для нахождения второго решения можно либо найти новое начальное приближение, либо добавить в блок Givеп неравенства, позволяющие отделить искомое решение от уже найденного (рис. 6.9).

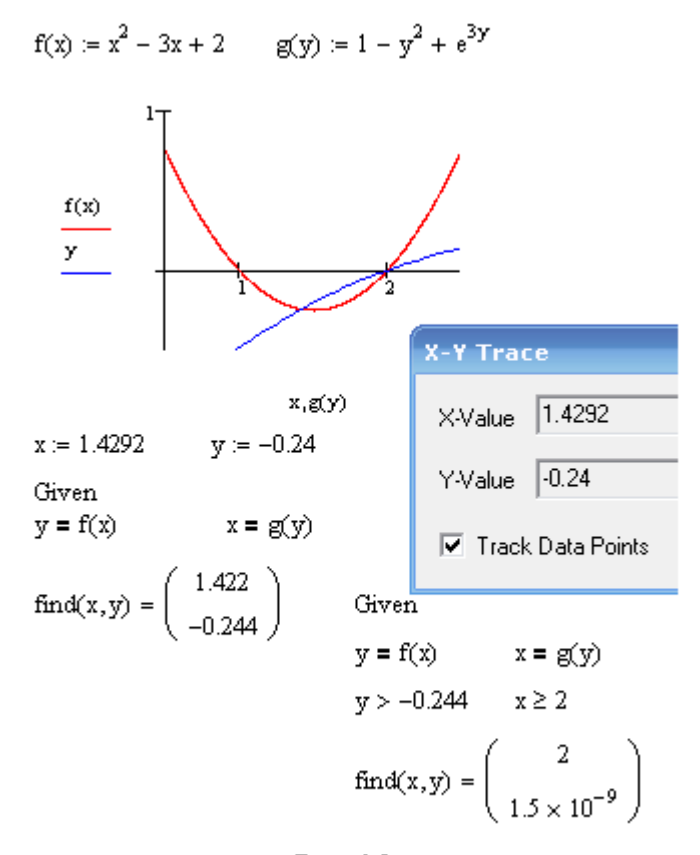

Рис. 6.9.

Еще раз подчеркнем, что решения рассматриваемой системы уравнений, найденные изложенным способом, являются приближенными. Управление точностью результата осуществляется с помощью системной переменной TOL.

## Задания для самостоятельной работы В следующих задачах  $n$  – номер варианта.

1. Найти корни уравнения  $x^3 + a_2x^2 + a_1x + a_0 = 0$ , коэффициенты уравнения взять из таблицы 6.1.

Таблица 6.1.

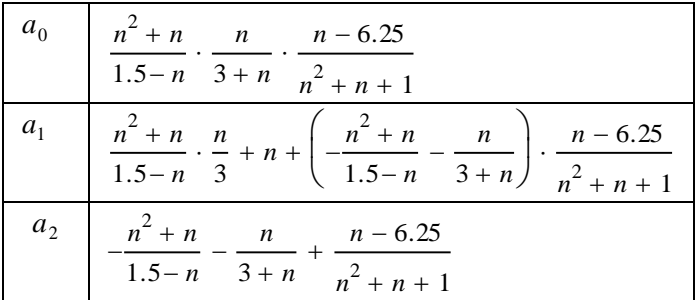

2. Найти корни уравнения  $x^4 + a_3x^3 + a_2x^2 + a_1x + a_0 = 0$ , коэффициенты уравнения взять из таблицы 6.2.

Таблина 62.

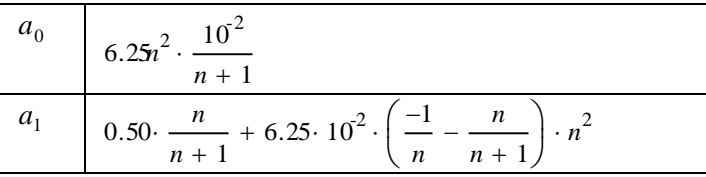

$$
\begin{array}{|c|c|c|c|}\n\hline\na_2 & \frac{1}{n+1} + 0.50 \cdot \left( \frac{-1}{n} - \frac{n}{n+1} \right) \cdot n + 6.25 \cdot 10^{-2} \cdot n^2 \\
\hline\na_3 & \frac{-1}{n} - \frac{n}{n+1} + 0.50 \cdot n\n\end{array}
$$

3. Решить следующие системы линейных алгебраических уравнений матричным методом и с помощью функции Isolve:

a)
$$
\frac{n}{\sqrt{n(n+1)}}x_1 + 0.25x_2 + x_4 = \frac{1}{2}\sqrt{3},
$$

$$
\frac{n^2}{(n+1)n}x_1 + 2x_2 + \frac{1}{3}x_3 + \frac{1}{n}x_4 = 0,
$$

$$
4.5x_1 + \sqrt{n}x_2 + x_3 = 0.5,
$$

$$
x_1 + \frac{5}{2}x_2 + 4x_3 + x_4 = 2;
$$

посредственной подстановкой.

4. Последовательность чисел задана следующим законом:

$$
x_1 = 0, x_2 = 1, x_i = \frac{n^2}{n^2 + 1}x_{i-1} - \frac{n+i}{n}x_{i-2}, i = 1, 3, \dots, 17.
$$

Найти все члены последовательности и ее сумму.

5. Последовательность чисел задана следующим законом:

$$
x_1 = 1, x_i = \frac{x_{i-1}}{i} + \sin\left(\frac{\pi i}{n}\right), i = 2, 3, ..., 7,
$$
  

$$
x_i = \cos\left(\frac{\pi x_{i-1}}{n}\right) + \frac{x_{i-2}}{n}, i = 8, 9, ..., 20.
$$

Найти все члены последовательности и сумму кубов ее членов.

6. Символьно решить систему уравнений

$$
\sqrt{2} \frac{n}{n+1} x^2 + 0.35x + \frac{n(n-1)}{(n+2)(n+1)} - y = 0,
$$
  
(-1)<sup>n</sup> 0.5 $\sqrt{n}x$ +1.5 $n - y = 0$ .

7. Найти все решения системы уравнений:

$$
\begin{cases}\nx^2 + y^2 = 4 - \frac{(-1)^n n^2 + 0.625n}{n(n+1)}, \\
y = (-1)^n 1.2nx + 0.65n + e^{0.65x};\n\end{cases}
$$

$$
\sin\left(\frac{\pi}{n} + x\right) + 0.02n + \frac{(-1)^n}{x^2 + 1} - y = 0, \\
\cos\left(\frac{\pi}{n} + y\right) - x = 0;
$$

$$
\begin{cases}\ny^2 + (x - 0.05n)^2 = 3, \\
y - \sin\left(\frac{\pi}{n} + \frac{x}{n}\right) = 0.\n\end{cases}
$$

### § 7. Примеры решения задач математического анализа

Кратко рассмотрим примеры решения часто встречающихся залач математического анализа.

Пример 1. Вычисление пределов.

Пусть заданы последовательности  ${a_n}_{n=1}^{\infty}$  и ${b_n}_{n=1}^{\infty}$ , где

$$
a_n = \frac{n!}{(n+1)! \cdot n!} \cdot n b_n = \frac{(n+1)(n+2)}{2n^2}
$$

Для вычисления пределов этих последовательностей используем шаблоны, расположенные в нижней строке панели Calculus (средний и правый шаблоны предназначены для вычисления правостороннего и левостороннего пределов функции соответственно).

$$
\lim_{n \to \infty} \frac{n!}{(n+1)! - n!} \to 0 \qquad \lim_{n \to \infty} \frac{(n+1)(n+2)}{2n^2} \to \frac{1}{2}
$$
  
\nПохожим образом вычисляется предел функци в точке:  
\n
$$
\lim_{x \to 0} \left(1 + 3 \tan(x)^2\right)^{\cot(x)^2} \to \exp(3)
$$
\n
$$
\lim_{x \to 1^+} \left(1 + 3 \tan(x)^2\right)^{\cot(x)^2} \to \exp(3)
$$
\n
$$
\lim_{x \to 1^+} \frac{1}{1 + 2^{\frac{1}{x-1}}} \to 0 \qquad \lim_{x \to 1^-} \frac{1}{1 + 2^{\frac{1}{x-1}}} \to 1
$$
\n
$$
\lim_{x \to 1} \frac{1}{1 + 2^{\frac{1}{x-1}}} \to \text{undefined}
$$
\n
$$
\lim_{x \to 1} \frac{1}{1 + 2^{\frac{1}{x-1}}} \to \text{undefined}
$$

В последнем примере результат вида «undefined» говорит о том, что предел не существует. В этом можно легко убедиться, если заметить, что односторонние пределы в точке  $x=1$  не равны между собой.

### **Пример 2.** *Дифференцирование и интегрирование.*

Для вычисления производных и неопределенных интегралов можно использовать соответствующие шаблоны панели **Cal**culus и знак символьного предобразования « > »:

$$
f(x) := \cot(x)^{x^2}
$$
  
\n
$$
\frac{d}{dx} f(x) \to \cot(x)^{x^2} \cdot \left[ 3 \cdot x^2 \cdot \ln(\cot(x)) + x^3 \cdot \frac{(-1 - \cot(x)^2)}{\cot(x)} \right]
$$
  
\n
$$
\int \frac{3x - 1}{x^2 - x + 1} dx \to \frac{3}{2} \cdot \ln(x^2 - x + 1) + \frac{1}{3} \cdot \sqrt{3} \cdot \tan \left[ \frac{1}{3} \cdot (2 \cdot x - 1) \cdot \sqrt{3} \right]
$$

Что касается вычисления определенного интеграла, то здесь можно использовать как знак « -> », так и обычный знак равенства. В последнем случае результат будет носит в общем случае приближенный характер, определяемый заданной точностью (переменная TOL).

$$
\int_{0}^{\frac{\pi}{2}} \frac{1}{1 + \sin(x) + \cos(x)} dx = 0.693 \qquad \int_{0}^{\frac{\pi}{2}} \frac{1}{1 + \sin(x) + \cos(x)} dx \to \ln(2)
$$

Не все интегралы Mathcad может вычислить в символьном виде. При невозможности этого выдается сообщение об ошибке.

Аналогичным образом вычисляются несобственные интегралы:

$$
\int_{-\infty}^{0} \frac{1}{1+x^2} dx \to \frac{1}{2} \cdot \pi \int_{-\infty}^{0} \frac{1}{1+x^2} dx = 1.571
$$
  

$$
\int_{0}^{1} \frac{1}{\sqrt{3-x^2}} dx \to \operatorname{asin}\left(\frac{1}{3}\cdot\sqrt{3}\right) \int_{0}^{1} \frac{1}{\sqrt{3-x^2}} dx = 0.615
$$

### **Пример 3.** *Разложение в ряд Тейлора.*

Для разложения в ряд Тейлора используется команда **series** панели **Symbolic**. При этом в появившемся шаблоне необходимо указать переменную, по которой происходит разложение, и количество членов. Ниже приводится пример разложения функций в окрестности нуля и двойки.

$$
\sin(x) \text{ series}, x, 9 \to x - \frac{1}{6} \cdot x^3 + \frac{1}{120} \cdot x^5 - \frac{1}{5040} \cdot x^7
$$
  

$$
\frac{1}{\sqrt{x}} \text{ series}, x = 2, 3 \to \frac{1}{2} \cdot \sqrt{2} - \frac{1}{8} \cdot \sqrt{2} \cdot (x - 2) + \frac{3}{64} \cdot \sqrt{2} \cdot (x - 2)^2
$$

Во втором случае в выражении x = 2 знак равенства набирается с панели **Boolean**.

### **Пример 4.** *Вычисление сумм.*

Mathcad позволяет вычислять как конечные так и бесконечные суммы.

$$
\sum_{n=1}^{\infty} \frac{1}{n \cdot (n+1)} \to 1 \qquad \sum_{n=1}^{100} \frac{1}{n \cdot (n+1)} \to \frac{100}{101}
$$

$$
\sum_{n=1}^{\infty} \frac{1}{n} \to \infty
$$

$$
\sum_{n=1}^{\infty} \frac{1}{n} \left( \frac{|x|}{x} \right)^n \to -\ln\left( 1 - \frac{|x|}{x} \right) \quad \sum_{n=1}^{\infty} \ x^{n-1} \to \frac{-1}{(-1+x)}
$$

В качестве еще одного примера рассмотрим вычисления суммы ряда обратных факториалов  $s(m) = \sum^{\infty}$  $\sum_{n=1}^{\infty} n(n+1)...(n+1)$  $=$  $\prod_1^n n(n+1)...(n+m)$  $(m) = \sum_{n=1}^{\infty} \frac{1}{(m-1)^n}$  $\sum_{n=1}^{n} n(n+1)...(n+m)$ *s m*  $\cdots$ , где *m* – натуральное число.

$$
s(m) := \sum_{n=1}^{\infty} \frac{1}{\prod_{i=0}^{m} (n+i)} \qquad s(3) \to \frac{1}{18} \qquad s(10) \to \frac{1}{36288000}
$$

Пример 5. Решение задач оптимизации.

Для поиска значений переменных  $x_1, ..., x_n$ , при которых функция  $f(x_1,...,x_n)$  имеет максимальное или минимальное значение, можно использовать функции **Maximize**  $(f, x_1, ..., x_n)$  $H$  Minimize  $(f, x_1, \ldots, x_n)$ .

При использовании указанных функций вначале задается начальное приближение. Далее следует блок решений, открывающийся словом Given. Внутри блока могут быть различные ограничения в виде равенств или неравенств, число которых ограничено только памятью компьютера. Приведем пример использования функции Minimize.

$$
f(x,y) := x^{4} + y^{4} - 2x^{2} + 4x \cdot y - 2y^{2}
$$
  
x := 1 \t y := -1  
Given  
 $t_{min}$  := Minimize $(f, x, y)$  \t  $t_{min} = \begin{pmatrix} 1.414 \\ -1.414 \end{pmatrix}$ 

Следующий пример иллюстрирует поиск максимального значения функции в заданном треугольнике.

$$
f(x,y) := x2y \cdot (2 - x - y) \qquad x := 1 \qquad y := 1
$$
  
Given  

$$
x > 0 \qquad y > 0 \qquad x + y - 6 \le 0
$$
  

$$
t_{max} := Maximize(f, x, y) \qquad t_{max} = \begin{pmatrix} 1 \\ 0.5 \end{pmatrix}
$$

Функции Minimize и Maximize можно применять для решения задач линейного программирования:

$$
f(x, y, z) := 4x + 3y + 2z
$$
  
\n
$$
x := 1 \ y := 1 \ z := 1
$$
  
\nGiven  
\n
$$
x \ge 20 \ y \ge 20 \ z \ge 20
$$
  
\n
$$
4x + 3.4y + 2z \le 340
$$
  
\n
$$
4.75x + 11y + 2z \le 700
$$
  
\n
$$
x + y + z = 100
$$
  
\n
$$
t\_max := Maximize(f, x, y, z) \ t\_max = \begin{pmatrix} 56 \\ 20 \\ 24 \end{pmatrix}
$$

В последнем примере начальное приближение взято произвольно.

# **Литература**

- 1. Алексеев Е.Р., Чеснокова О.В. Mathcad 12. М.: НТ Пресс, 2005. – 345 с.
- 2. Дьяконов В. Mathcad 2000: Учебный курс. СПб.: Питер,  $2000 = 592$  c.
- 3. Кирьянов Д.В. Самоучитель Mathcad 12. СПб.: БХВ-Петербург, 2004. – 576 с.
- 4. Рыжиков Ю.И. Решение научно-технических задач на персональном компьютере. – СПб.: КОРОНА принт,  $2000 = 272$  c.
- 5. Семенко М.Г. Математическое моделирование в Mathcad. – М.: Альтекс-А, 2003. – 208 с.

# **Содержание**

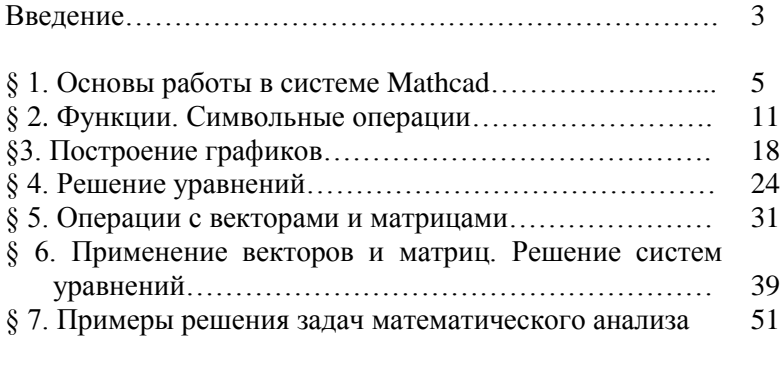

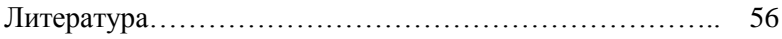

Учебное издание

### **Хартовский** Вадим Евгеньевич

### МАТЕМАТИЧЕСКИЕ РАСЧЕТЫ В СИСТЕМЕ MATHCAD

Учебно-методическое пособие

Компьютерная верстка: В.Е. Хартовский

Подписано в печать 10.09.2008. Формат 60х84/16. Бумага офсетная. Гарнитура Таймс. Печать Riso. Усл. печ. л. 3,37. Уч.-изд. л.3,22. Тираж 100 экз. Заказ №1652.

Учреждение образования «Гродненский государственный аграрный университет» Л.И. № 02330/0133326 от 29.06.2004. 230008, г. Гродно, ул. Терешковой, 28.

Отпечатано на технике издательско-полиграфического отдела Учреждения образования «Гродненский государственный аграрный университет» 230008, г. Гродно, ул. Терешковой, 28.